**Universidad Nacional Autónoma de Nicaragua UNAN – Managua Recinto Universitario "Rubén Darío" Facultad de Educación e Idiomas Departamento de Informática Educativa** 

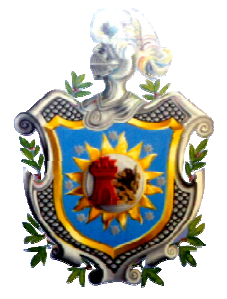

Proyecto de Graduación para optar al Título de Licenciatura en Ciencias de la Educación con Mención en Informática Educativa.

"Tema"

Propuesta de unidad didáctica de matemáticas para factorización en noveno grado de educación media, mediante una aplicación educativa desarrollada para móviles con sistema operativo Android.

Elaborado por:

Alberto José Flores Ticay

Gabriel Ernesto Alonso González

Tutor: MSC. Luis Genet

Managua 16 de Enero de 2015.

# **Agradecimiento**

A todas las personas que brindaron su colaboración y estuvieron involucrados e hicieron posible la realización de este proyecto, docentes, estudiantes, familiares y todos aquellos que aportaron su apoyo en este periodo de trabajo les estamos altamente agradecidos.

A nuestro docente tutor por la cooperación salomónica e instrucciones de trabajo en su rol de facilitador del conocimiento en la investigación, identificación de necesidades educativas, planeación, diseño, construcción y ejecución de la aplicación educativa realizada para esta defensa.

Agradecemos también a todos aquellos colaboradores indirectos que de alguna manera se vieron involucrados en el desarrollo de este trabajo monográfico en lo que fue la facilitación y colecta de información y todos los datos necesarios para trabajar esta aplicación educativa, facilitadores de herramientas y conocimientos que hicieron posible el producto resultante de esta investigación y ejecución de propuesta de aplicación educativa para educación media.

A los miembros del jurado por su apoyo y observaciones en la retroalimentación y mejoras de la aplicación educativa de factorización resultado de muchas horas de trabajo en equipo de docentes, estudiantes y sus servidores acá presentes que con gran aprecio y deseos de desarrollar una nueva herramienta que sirviese a la educación hemos elaborado para que sea compartida, ejecutada y utilizada en el proceso de formación de los nuevos bachilleres del país.

Estamos grandemente agradecidos con los estudiantes de educación media del noveno grado sección B del colegio experimental México por ser voluntarios en el desarrollo de las pruebas de campo que se realizaron con la aplicación educativa "factoriza" en el proceso de enseñanza-aprendizaje de la unidad didáctica de factorización que reciben estos estudiantes en su proceso de formación académica.

# **Dedicatoria**

Dedicado a todas aquellas personas con motivación y deseos en la búsqueda del conocimiento para usarlo de buena manera en beneficio de los demás, personas que deseen explorar nuevas formas de aprendizaje, personas autodidactas y todo aquel que utilice nuevas herramientas que nos facilitan las tecnologías de la información y comunicación en los tiempos actuales.

A todos los estudiantes de educación media que se motiven a utilizar esta nueva herramienta de aprendizaje para reforzamiento y ejercitación del conocimiento en su formación académica.

Para todos los docentes que deseen utilizar este recurso didáctico e implementar nuevas experiencias de aprendizaje con sus estudiantes, vivir una nueva forma de enseñanza utilizando los dispositivos móviles como herramientas de apoyo en el desarrollo de materias como matemáticas y temas curriculares como factorización.

Es una aplicación educativa realizada para motivación por el aprendizaje de parte de los estudiantes de educación media, para afianzar de manera independiente o grupal sus conocimientos en temas básicos e indispensables de matemáticas y toda aquella persona que desee usar esta aplicación educativa como herramienta en el proceso de enseñanza aprendizaje con sus estudiantes o para aprendizaje propio.

#### **Resumen**

El trabajo realizado fue desarrollado para proponer una nueva metodología y herramienta de enseñanza para el desarrollo de la unidad didáctica Factorización de noveno grado de educación media, es una forma de facilitar el conocimiento de manera que sea más atractiva para el estudiante, esta propuesta de aplicación educativa está dedicada a todo aquel estudiante de este nivel y toda persona que desee afianzar sus conocimientos en este tema, su uso y aplicación es libre primeramente porque está desarrollada en un lenguaje de programación con licencia GPL (Licencia Publica General) y segundo porque sus autores desean que la aplicación sea compartida bajo ningún costo pues el propósito es que sea una herramienta de apoyo en el aprendizaje para todo aquellos que la deseen utilizar.

Los avances tecnológicos que existen en la actualidad permiten que pequeñas aplicaciones para dispositivos móviles sean de gran utilidad en la enseñanza ya que estas aplicaciones por su tamaño y fácil manera de instalación permiten que cualquier usuario con conocimientos básicos en informática manipule, comparta e instale este tipo de herramientas para apoyarse en su desarrollo y proceso de aprendizaje.

En la actualidad el acceso a un dispositivo móvil está al alcance de muchos por sus bajos costos, dispositivos con sistema operativo Android son muy comunes en entre las personas de todas las edades y clases sociales, es muy fácil su uso, manipulación y manera de navegar por lo que han tenido gran aceptación por parte de los usuarios para realizar las distintas tareas que deseen tanto de recreación como de investigación y en este caso de aprendizaje.

# Índice

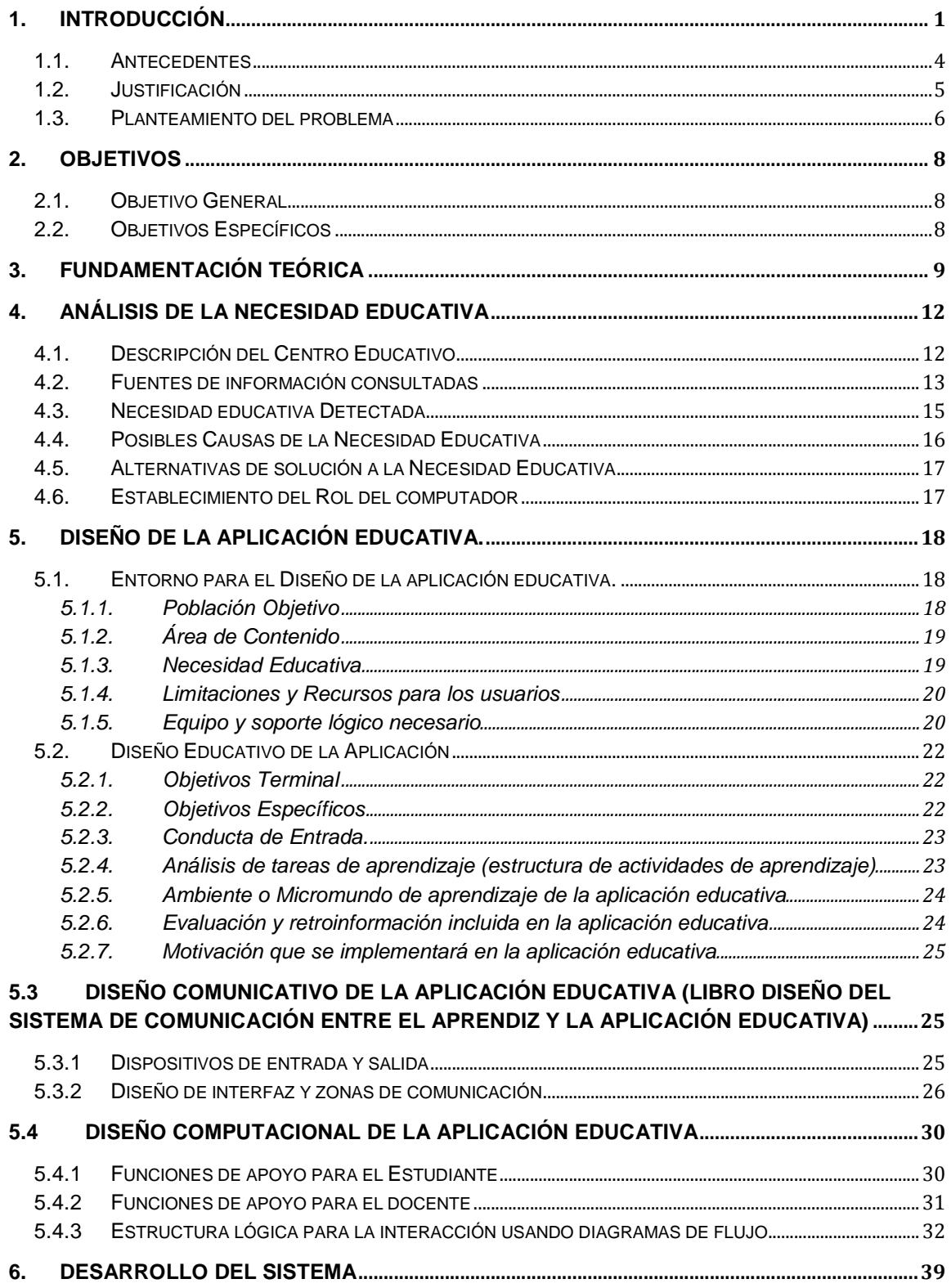

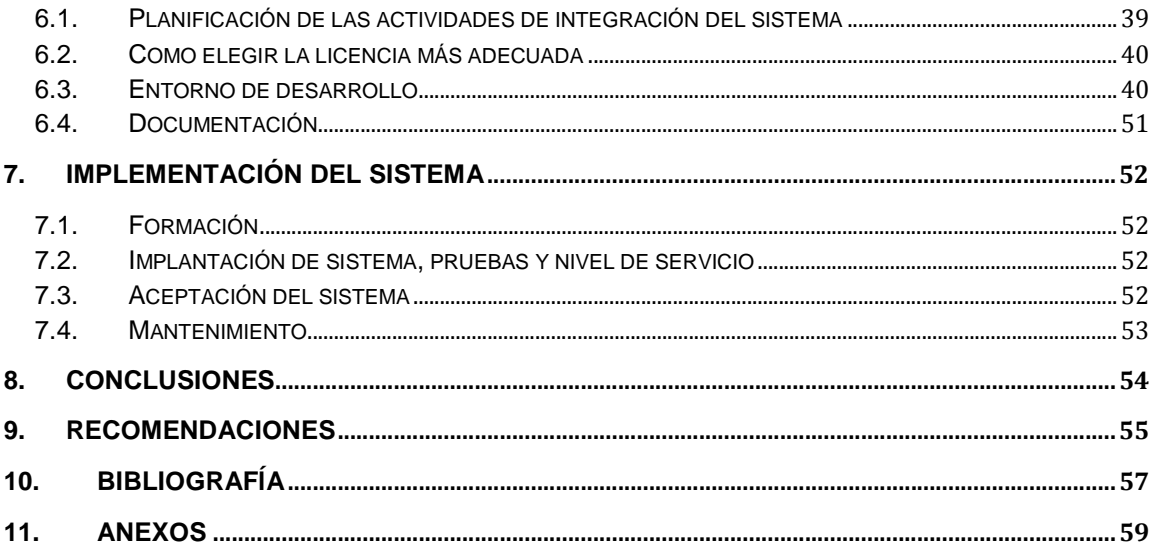

# **1. Introducción**

Al observar el desarrollo de las tecnologías de la información y comunicación que ha experimentado la sociedad actual desde mediados del siglo XX hasta hoy, no cabe duda de que más que un avance se ha producido una verdadera evolución en la forma de vivir de las personas. El descubrimiento de la informática, su aplicación paulatina en todo tipo de áreas de conocimiento y de la producción, así como su introducción en la vida cotidiana de la población a través de todo tipo de componentes, ha cambiado nuestra sociedad y nuestra economía más rápido que cualquier otro hecho o descubrimiento anterior.

El computador u ordenador es uno de los inventos que mejor resume la nueva situación tecnológica. Aparecieron primero como enormes y costosas máquinas que solamente estaban disponibles en importantes universidades o centros de investigación. Con la aparición de nuevas técnicas de fabricación, como los circuitos integrados, su tamaño, sus capacidades, y sobre todo precio, variaron de tal forma que se convirtieron en un producto de masas, como lo podían ser la televisión o la radio. La aparición de Internet, y sobre todo su apertura al público general, determinaron de forma inequívoca la importancia de los ordenadores en la vida social, laboral o académica de cualquier persona hasta el día de hoy.

Simultáneamente a la aparición de Internet como servicio abierto, a principios de la década de 1990, surgió otro medio de comunicación que, si bien era más antiguo, se reinventaba a sí mismo gracias a los cambios en su tradicional soporte: la telefonía móvil. El boom en la implantación de Internet, junto al furor de la telefonía móvil, confirmaba que esta revolución tecnológica no sólo afectaba a la investigación o la actividad económica, sino que implicaba un fenómeno sociológico donde la comunicación y el acceso a la información en cualquier lugar y momento eran sus pilares básicos.

Como no podía ser de otra manera, la reducción del tamaño de los componentes y el aumento de sus prestaciones permitió acercar cada vez más ambos mundos, de forma que a través de un teléfono móvil no sólo se podían hacer llamadas o enviar SMS, sino que además se podía tener un acceso más o menos limitado a Internet, o incluso funciones añadidas como realizar fotografías o vídeos.

Otros aparatos de similar tamaño, no directamente relacionados con la telefonía, surgieron y se hicieron tan populares como los primeros. Desde ese momento puede empezar a usarse el término genérico dispositivo móvil.

Así pues, un dispositivo móvil es un término general que describe una amplísima familia de aparatos electrónicos surgidos en los últimos años, de reducido tamaño, que ofrecen alguna capacidad de procesamiento y almacenamiento de datos y que están orientados a una función concreta o varias de ellas: desde los teléfonos móviles más evolucionados, a ordenadores portátiles, cámaras digitales, reproductores de música o consolas de videojuegos (Aranaz, 2009).

De igual manera, con el paso del tiempo se han producido, y se siguen produciendo, grandes cambios en cuanto a la forma de impartir y adquirir conocimientos, así como a los medios de los que se hace uso para llevar a cabo tales actividades. Hace unos años la transmisión de conocimientos se limitaba a los libros, los periódicos y la televisión, y el uso que se hacía de muchos de ellos no se podía considerar dentro del proceso de aprendizaje. Unos años más adelante, y gracias a la evolución tecnológica se introducen otros medios innovadores como los ordenadores personales, que suponen un paso inicial a lo que empezó a conocerse como aprendizaje virtual o eLearning1 (Conde, Muñoz, & García, 2008).

Las necesidades y los retos en la educación actualmente generan la necesidad de diseñar más y mejores estrategias, utilizando todos los recursos disponibles, ya sean humanos o tecnológicos. De esa manera, muchas estrategias educativas han adoptado modelos de aprendizaje que hacen uso de las tecnologías de la información para reforzar el proceso de generación del conocimiento. El uso de aplicaciones de software en éste ámbito, ha originado el desarrollo de múltiples herramientas computacionales en todos los niveles educativos (Cruz & López, 2007).

El desarrollo de la computación móvil ha promovido la creación de aplicaciones móviles orientadas al campo educativo, favoreciendo el surgimiento de una nueva modalidad de educación a distancia denominada "aprendizaje móvil", conocida comúnmente como mLearning. De acuerdo con Georgiev, Georgieva, and Smrikarov (2004), este enfoque educativo viabiliza el aprendizaje de los estudiantes desde cualquier lugar y en cualquier momento, mediante conexiones de redes inalámbricas.

Así pues, se denomina mLearning, o aprendizaje electrónico móvil, a una metodología de enseñanza y aprendizaje que se vale del uso de pequeños dispositivos móviles que tengan alguna forma de conectividad inalámbrica (Velasco, Carabias, Conde, & García, 2007).

# **1.1. Antecedentes**

En matemáticas existe una gran variedad de aplicaciones educativas desarrolladas para las distintas unidades de contenidos, desde los temas más sencillos hasta aquellos que conllevan a mayor grado de dificultad. Estas aplicaciones muchas son desarrolladas en software libre y están al acceso de cualquier usuario que desee utilizarlos y afianzar sus conocimientos.

Una observación realizada a estas aplicaciones es que todas están dirigidas a personas autodidactas que por cuenta propia deseen utilizar dichas aplicaciones pero no se mencionan casos específicos de la utilización en grupo de aplicaciones de matemáticas por parte de los estudiantes en el desarrollo de sesiones de clases de determinada comunidad educativa.

En el área de matemáticas el contenido de factorización se desarrolla con estudiantes de educación media y en Nicaragua según el currículo nacional lo específica para estudiantes de noveno grado. Existen pocas aplicaciones educativas que aborden este contenido y las aplicaciones existentes son muy específicas en el sentido que solo abordan 1 o 2 casos de factorización de los 5 casos que tienen que desarrollar los docentes con los estudiantes.

Muchas de las aplicaciones desarrolladas para factorización presentan conflictos en su programación y se cierran automáticamente en el momento de su ejecución causando molestias en el usuario y provocando que el usuario ya no utilice la aplicación para el aprendizaje.

 En el caso específico del proyecto desarrollado se abordaron los 5 casos de factorización que especifica el currículo nacional y se utilizó la aplicación factoriza con estudiantes de noveno grado en el desarrollo de sesiones de clases y se utilizó como herramienta de aprendizaje creando un precedente y referencia que la aplicación ya ha sido probada y por ende se han obtenidos resultados en el aprendizaje del estudiante.

#### **1.2. Justificación**

Los estudiantes utilizan los dispositivos móviles solo para navegar por las redes sociales, mantener conversaciones con nuevas amistades y para explorar la gran cantidad de juegos que hoy en día nos ofrece la nube pero se está desperdiciando este recurso y este nuevo método de enseñanza por medio del cual se puede promover una nueva experiencia de aprendizaje.

Actualmente el tema de factorización es desarrollado por el docente por medio del pizarrón como herramienta y con la explicación de un ejemplo para luego proponer una serie de ejercicios para que el estudiante resuelva de manera individual o grupal, pero es necesario resaltar que al consultar al docente sobre el desarrollo de una aplicación educativa por medio del cual se facilitara este conocimiento a los estudiantes se mostró de manera positiva y motivadora.

El proyecto de diseñar una aplicación educativa de factorización para sistemas operativos android fue desarrollado para ofrecer una nueva forma de aprendizaje a los estudiantes de noveno grado aprovechando los recursos tecnológicos con los que hoy cuentan los estudiantes de educación media, se pretende brindar un aprendizaje significativo, una herramienta de enseñanza-aprendizaje.

Permitirá orientarse de manera teórica y práctica en los diferentes casos de factorización más comunes y que son necesarios que todo estudiante de noveno grado domine, es un tema de matemáticas básico para desarrollar técnicas en la solución de problemas, despejes y conocimiento necesario en los estudios de educación media.

Será un nuevo método de facilitar el conocimiento a los estudiantes que necesitan un poco de motivación y nuevas vivencias de aprendizaje, el objetivo es facilitar un aprendizaje significativo y afianzar de manera correcta los conocimientos en este contenido de las matemáticas.

#### **1.3. Planteamiento del problema**

En educación media existe una gran falta de herramientas didácticas con las cuales se facilite el conocimiento a los estudiantes, existe poco interés en utilizar las nuevas tecnologías de información y comunicación, tecnologías que ahora se han vuelto tan comunes por su accesibilidad económica.

Existen muy pocas aplicaciones educativas que estén disponible de manera gratuita y entre las que están disponibles muchas presentan errores de programación y diseño, mencionando algunas de las aplicaciones de factorización gratuitas desarrolladas para android podemos mencionar: Factorización A, prime factor, factoring polynomials, quadractic equations factorizer, factores primos, entre otros, todas ellas disponibles en google play para descargar.

De las aplicaciones mencionadas anteriormente algunas poseen votos negativos en las encuestas de valoración que posee la tienda de google play, esto al parecer se debe por su gran contenido teórico y poca ejercitación que presentan algunas aplicaciones, además solo plantean 1 o máximo 2 casos de factorización lo cual muchas veces no satisface la necesidad del usuario.

En el caso particular del proyecto realizado aportaremos una aplicación educativa con los 5 casos de factorización más comunes que someteremos a prueba con una población de estudiantes de noveno grado del colegio experimental México, nivel en el cual se empiezan a desarrollar los contenidos de factorización.

Es común ver estudiantes de educación media con dispositivos móviles a los cuales manejan y controlan con gran dinámica, en los adolescentes actualmente existe gran capacidad de interpretación y adaptación a la gran variedad de aplicaciones que ofrecen los dispositivos móviles y es un buen punto referente para facilitarles herramientas con las cuales ellos se sientan familiarizados.

Los contenidos de matemáticas por su complejidad siempre han sido motivos de preocupación para los estudiantes y también la forma rutinaria de facilitar este conocimiento hace que sea poco vistoso y atractivo a los aprendices, mucho de los cuales perciben las matemáticas como un requisito nada más para aprobar y avanzar de nivel y no con el grado de importancia que tiene esta materia en la aspiración profesional de cualquier persona.

El docente colaborador con la realización de este proyecto propuso desarrollar sesiones de clases utilizando la aplicación con los estudiantes de noveno grado sección B, porque es un grupo muy aplicado y siempre abierto a experimentar nuevas experiencias de aprendizaje, propuso dispusiéramos de ellos como población de muestra porque son muy colaboradores y además la aplicación es nueva y está sujeta a cambios así que nada mejor que ellos para experimentar esta nueva forma de aprendizaje.

# **2. Objetivos**

# **2.1. Objetivo General**

Diseñar una aplicación educativa de factorización para los estudiantes de noveno grado utilizando sistema operativo android.

# **2.2. Objetivos Específicos**

- Identificar la necesidad educativa de los estudiantes de noveno grado en el área de matemáticas en el tema de factorización.
- Analizar la metodología para el diseño de la aplicación educativa que ayude a superar el contenido de factorización.
- Diseñar la estructura de la aplicación educativa que se utilice como herramienta didáctica y facilite el conocimiento en el tema de factorización.
- Desarrollar el código de programación utilizando el lenguaje de programación android studio.
- Validar la aplicación educativa con los estudiantes del noveno grado sección B del colegio público Experimental México.
- Compartir en la nube y en particular en google play la aplicación desarrollada para los estudiantes de educación media que deseen descargar y utilizar la aplicación.

# **3. Fundamentación teórica**

**Las aplicaciones educativas:** Es el resultado de las prácticas de diferentes concepciones y teorías educativas para la resolución de un amplio espectro de problemas y situaciones referidos a la enseñanza y el aprendizaje, apoyadas en las Tics (tecnologías de información y comunicación).

Aplicaciones educativas son el acercamiento científico basado en la teoría de sistemas que proporciona al educador las herramientas de planificación y desarrollo a través de recursos tecnológicos con el fin de mejorar los procesos de enseñanza y de aprendizaje maximizando el logro de los objetivos educativos y buscando la efectividad del aprendizaje.

**Android:** es un sistema operativo basado en el kernel de Linux diseñado principalmente para dispositivos móviles con pantalla táctil, como teléfonos inteligentes o tabletas y también para relojes inteligentes, televisores y automóviles, inicialmente desarrollado por android INC.

**Android Studio:** es un entorno de desarrollo integrado (IDE) para la plataforma android. Android Studio está disponible para que los desarrolladores que intentan (gratis). Está disponible para su descarga en de Windows, Mac OS X y Linux .

 **Kit de desarrollo de software o SDK** (siglas en inglés de software development kit) es generalmente un conjunto de herramientas de desarrollo de software que le permite al programador crear aplicaciones para un sistema concreto, por ejemplo ciertos paquetes de software, frameworks, plataformas de hardware, computadoras, videoconsolas, sistemas operativos, etc.

Es algo tan sencillo como una interfaz de programación de aplicaciones o API (del inglés application programing interface) creada para permitir el uso de cierto lenguaje de programación, o puede, también, incluir hardware sofisticado para comunicarse con un determinado sistema embebido. Las herramientas más comunes incluyen soporte para la detección de errores de programación como un entorno de desarrollo integrado o IDE (del inglés Integrated Development Environment) y otras utilidades.

Los SDK frecuentemente incluyen, también, códigos de ejemplo y notas técnicas de soporte u otra documentación de soporte para ayudar a clarificar ciertos puntos del material de referencia primario.

**Formato APK:** Un archivo con extensión .apk (Application PacKage File) es un paquete para el sistema operativo Android. Este formato es una variante del formato JAR de Java y se usa para distribuir e instalar componentes empaquetados para la plataforma Android para smartphones y tablets.

Un archivo .apk normalmente contiene lo siguiente:

- **AndroidManifest.xml**
- **classes.dex**
- **resources.arsc**
- **res (carpeta)**
- **META-INF (carpeta)**
- **lib (carpeta)**

El Formato APK es básicamente un archivo comprimido ZIP con diferente extensión por lo cual pueden ser abiertos e inspeccionados usando un software archivador de ficheros como 7-Zip, Winzip, WinRAR o Ark.

**Tamaño de la pantalla:** tamaño físico real, medido en la diagonal de la pantalla. Por simplificar Android divide los tamaños en cuatro grupos: pequeño, normal, grande, extra grande.

**Densidad de la pantalla:** cantidad de píxeles en un área física de la pantalla (dpi, dots, per inch). Por simplificar Android divide las densidades en cuatro grupos: pequeña, normal, grande, extra grande ( ldpi, mdpi, hdpi, xhdpi).

**Píxel independiente de la densidad (dp):** es una unidad virtual que debe usarse para definir el diseño visual de la aplicación, para definir las dimensiones y la posición de una forma independiente de la densidad de la pantalla.

Para optimizar la aplicación para diferentes tamaños y densidades de pantalla se pueden proporcionar distintos recursos para los distintos grupos generalizados. En tiempo de ejecución el sistema utilizará los recursos apropiados para la aplicación entre los disponibles según las características de la pantalla del dispositivo donde se está ejecutando.

#### **Independencia de la densidad de la pantalla**

Una aplicación puede considerarse independiente de la densidad cuando mantiene el tamaño de los elementos que forman cada pantalla, desde el punto de vista del usuario, al ejecutarse en dispositivos con distintas densidades.

El sistema escala las unidades dp y usa los recursos adecuados entre los disponibles para conseguir la independencia de la densidad de pantalla.

En la mayoría de los casos, se puede conseguir simplemente especificando todas las dimensiones con valores en unidades dp, o utilizando "wrap\_content" (tamaño necesario para mostrar el contenido que se incluye en la vista). El sistema escala los recursos y los elementos para mostrarlos en el tamaño adecuado, utilizando el factor necesario según la densidad de pantalla del dispositivo donde se está ejecutando.

Para que las imágenes no pierdan calidad al escalarse conviene proporcionar imágenes con distintas resoluciones para las distintas densidades de pantalla. Estas imágenes deben guardar esta proporción para ser más óptimo: 3:4:6:8. Por ejemplo para la imagen del icono de la aplicación podríamos tener cuatro imágenes con estos tamaños en píxeles:

- · 36x36 para densidad pequeña
- · 48x48 para densidad normal
- · 72x72 para densidad grande
- · 96x96 para densidad extra grande

#### **Google Play:**

Es la tienda en línea de software desarrollado por Google para dispositivos Android. Una aplicación llamada "Play Store" que se encuentra instalada en la mayoría de los dispositivos Android el cual permite a los usuarios navegar y descargar aplicaciones publicadas por los desarrolladores. Google retribuye a los desarrolladores el 70% del precio de las aplicaciones. Esta aplicación reemplazó a "Market".

# **4. Análisis de la Necesidad Educativa**

# **4.1. Descripción del Centro Educativo**

El colegio público experimental México está ubicado en el municipio de Managua departamento de Managua distrito número IV, en el Bo. Bello horizonte de la Iglesia pio X, 5 cuadras al sur, es un colegio público que ofrece las modalidades de primaria y secundaria en los turnos matutino, sabatino y educación a distancia.

Tiene una población estudiantil de 2,600 estudiantes con una planta de docente total de 36 docentes para atender primaria y secundaria respectivamente.

Es uno de los colegios de referencia departamental por su participación y buena representación en todas las actividades escolares que se realizan anualmente en el año lectivo.

Las autoridades de este colegio han sido muy colaboradoras al permitir desarrollar proyectos escolares a estudiantes universitarios en el centro escolar no solo de la carrera de informática educativa sino de otras facultades y carreras que han solicitado el permiso de desarrollar proyectos con el colegio.

# **4.2. Fuentes de información consultadas**

Una de las técnicas de recolección de información utilizada para este proyecto fue en primera instancia la visita personal por parte nuestra al centro escolar para realizar una observación de manera visual y analizar la forma de desarrollar en las aulas de clases la asignatura de matemáticas con los estudiantes específicamente de noveno grado nivel en que se imparte el contenido de factorización.

La siguiente herramienta utilizada en la identificación de la necesidad educativa fue la entrevista la cual se realizó a el docente colaborador y los estudiantes de noveno grado y el objetivo principal de aplicar esta herramienta fue conocer la opinión de manera explícita de los estudiantes en cuanto a la forma de desarrollar el contenido de factorización y conocer su opinión en cuanto a utilizar una herramienta tecnológica para desarrollar este tema, conocer si tendría buena aceptación la idea de utilizar una aplicación educativa para móviles y experimentar nuevas vivencias de aprendizaje.

En la visita al centro educativo se observó que además del pizarrón, marcadores y la explicación rutinaria que utiliza el docente como herramienta para facilitar el aprendizaje no se implementaba otro medio como herramienta para el proceso de enseñanza aprendizaje con los estudiantes.

Se observó la rutinaria situación que el docente realiza el desarrollo de la clase con lo que está a su alcance, su cuaderno de planeación y su vocación de facilitador de conocimiento.

El docente consultado así como los estudiantes entrevistados coincidieron en que la tecnología actual nos ofrece muchos recursos de multimedia y aplicaciones de fácil manejo, que suelen ser atractivos a los estudiantes los cuales están muy familiarizados con el uso de dispositivos móviles en su vida diaria.

Expresaron que "resultaría mucho más atractivo así", además seria excelente para ellos experimentar una nueva forma de aprendizaje desarrollar no solo la materia de matemáticas si no otras materias mediante el uso de aplicaciones educativas para dispositivos móviles como herramientas educativas en el proceso de enseñanza aprendizaje.

La mayoría coincidió que "sería bueno implementar nuevas herramientas multimediales digitales para atraer más la atención de los chavalos" en las áreas que todos como estudiantes nos resultan con mayor grado de complejidad.

El docente expreso que sería muy bueno además de colaborador para la materia de matemáticas el uso de aplicaciones educativas específicas para temas matemáticos de cierto grado de complejidad y que se necesita captar la atención del aprendiz para alcanzar un mayor grado de rendimiento y una mejor evaluación con los estudiantes en estos temas en específico.

El nivel de noveno grado en el colegio experimental México cuenta con una población total de 120 estudiantes de los cuales se les realizó entrevista a una muestra de 30 estudiantes, se les consulto sobre qué tan frecuente utilizan un dispositivo móvil, que sistema operativo posee su móvil, si en algún momento han interactuado con una aplicación educativa móvil y si en algún momento del proceso educativo algún docente los ha invitado a utilizar una aplicación educativa para su móvil para desarrollar el proceso de enseñanza aprendizaje y si estarían interesados en utilizar aplicaciones para su móvil como herramienta de aprendizaje.

Se exploró además cuantos estudiantes de la población seleccionada contaba con dispositivos móviles que cumpliera con los requisitos necesarios para utilizar una aplicación educativa en el desarrollo de sesiones de clases.

Mediante los datos obtenidos observamos que la mayoría de estudiantes poseen dispositivos móviles con sistema operativo android y con la capacidad de procesamiento básico para ejecutar aplicaciones educativas livianas por lo cual no existiría exclusión de estudiantes al desarrollar un tema cualquiera que sea con los estudiantes.

Los estudiantes coincidieron que alimentaria la dinámica de la clase si se facilitaran aplicaciones para desarrollar ciertos temas, que están dispuestos a recibir orientaciones por parte de los docentes que deseen utilizar aplicaciones educativas gratuitas para utilizarlas como herramientas de aprendizaje y como nueva forma de enseñanza, se mostraron motivados con la idea de desarrollar una aplicación educativa para el tema de factorización en el área de matemáticas y realizar varias sesiones de clases utilizándola.

# **4.3. Necesidad educativa Detectada**

En el colegio público experimental México específicamente en noveno grado de educación media en el área de matemáticas se observó que los estudiantes reciben el desarrollo del tema de factorización mediante la forma clásica del proceso enseñanza aprendizaje, mediante la explicación de uno o dos ejercicios resueltos y luego el docente orienta una serie de ejercicios de factorización para que los estudiantes resuelvan cada uno de forma individual y de tarea en casa otro número de ejercicios propuestos para resolver en grupo.

Esta misma dinámica implementada en cada uno de los 5 casos más comunes de factorización que se desarrollan en el plan de clases de noveno grado, la falta de material educativo de manera digital provoca que muchos estudiantes en este caso la mayoría perciban la clase como un requisito nada más y no valoren la importancia de este tema para el desarrollo de técnicas que en un futuro serán de mucha utilidad en la aspiración profesional de cada estudiante.

El tema es desarrollado de la manera emisor-receptor y de manera monótona por el docente, cabe mencionar que no es responsabilidad del docente impartir de esta manera la clase ya que es por falta de recursos o aplicaciones digitales así como orientación y capacitación dirigidos a la implementación de aplicaciones educativas como herramientas a utilizar en el proceso de enseñanza aprendizaje.

La falta de aplicaciones educativas orientadas a los temas de matemáticas también causa impacto en la motivación de los docentes al desear implementar esta nueva metodología porque se ven limitados de materiales para trabajar con los estudiantes.

# **4.4. Posibles Causas de la Necesidad Educativa**

Entre las posibles causas que podemos mencionar acerca de esta necesidad educativa nos encontramos que intervienen varios factores y sectores que han fomentado que a este tipo de materias se les vea nada mas como algo que tiene complejidad para muchos pero no se fomenta la solución y motivación así como el cambio en la metodología e implementación de nuevos recursos en el desarrollo de este tipo de temas.

Podemos mencionar que existen causas de dos índoles:

# **Administrativas**

- Existe una Falta de recursos digitales para móviles (aplicaciones educativas) propias del sistema educativo nacional.
- Falta de capacitación y orientación para los docentes en la línea de utilización de aplicaciones educativas.
- Poco interés en aprovechar los recursos tecnológicos que hoy en día están al alcance y que son tan comunes en los estudiantes de educación media, además poca motivación a implementar ciertas aplicaciones y recursos educativos a quienes las deseen utilizar.

# **Académicas**

- La metodología implementada en el desarrollo de los temas de cierta complejidad para los estudiantes utilizando nada más el marcador y pizarrón como herramientas.
- La forma rutinaria del desarrollo del proceso enseñanza aprendizaje.
- La no implementación de ningún recurso digital como herramienta para el aprendizaje.
- Poca motivación del estudiante y poco interés en alcanzar un aprendizaje significativo acerca del tema.

# **4.5. Alternativas de solución a la Necesidad Educativa**

El desarrollo de una aplicación educativa para impartir este tema sería muy motivador y productivo como nueva experiencia de aprendizaje y nueva forma de llevar a cabo el proceso de enseñanza aprendizaje.

Desarrollar el tema con la ayuda de la aplicación como herramienta para determinar el impacto del software como aprendizaje significativo.

Capacitar al docente en el uso de algunas aplicaciones que puede utilizar como herramientas para facilitar el aprendizaje en los estudiantes.

Fomentar en docentes y estudiantes el uso de los dispositivos móviles como herramienta para ejecutar aplicaciones educativas como dinámica para desarrollar diversos temas.

# **4.6. Establecimiento del Rol del computador**

La aplicación educativa para android "Factoriza" no necesita de grandes recursos en hardware porque es una aplicación con un ejecutable (instalador) muy liviano y esto lo vuelve compatible con todo dispositivo móvil que posea sistema operativo android, no siendo necesario grandes cantidades de almacenamiento y memoria RAM.

La aplicación educativa realizada se utilizara como herramienta de apoyo al momento de la instrucción y desarrollo del tema de factorización por parte del docente a los estudiantes, en este momento los estudiantes se valdrán de la aplicación para comprobar que sus resultados son correctos.

Lo utilizaran como herramienta de práctica, ejercitación y reforzamiento de aprendizaje, será una nueva forma de fomentar el estudio en los estudiantes.

# **5. Diseño de la aplicación educativa.**

# **5.1. Entorno para el Diseño de la aplicación educativa.**

#### **5.1.1. Población Objetivo**

La población objetivo es todo estudiante de noveno grado de educación media y toda persona que desee utilizar la aplicación educativa, en el caso específico para realizar la prueba de campo se convocaron 30 estudiantes que oscilan entre la edad de 12 a 14 años, actualmente cursan el 9no grado sección B, del nivel secundaria en el turno matutino del colegio público Experimental México.

Los 30 estudiantes poseen dispositivos móviles smartphone, considerando es la cantidad suficiente para documentar el impacto que pueda tener el uso de una aplicación educativa para móvil basada en android en el proceso de enseñanza aprendizaje de este contenido en los estudiantes de noveno grado.

Los conocimientos previos que poseen los estudiantes acerca del tema factorización, hacen referencia a los productos notables.

Los estudiantes tienen alguna actitud o característica especial que debe tomarse en cuenta, sus habilidades para aplicar los casos de factorización son un poco deficientes, ya que solo con el apoyo del maestro y el esquema de ejercicios que se les orienta no pueden trabajar por cuenta propia, se confunden con cada caso de factorización.

Los alumnos con los que se trabajara la aplicación educativa, no poseen ninguna deficiencia física ni mental pero los recursos y herramientas didácticas lamentablemente están un poco limitados para impartir esta materia de tanta importancia.

#### **5.1.2. Área de Contenido**

Área de Formación: Matemáticas Área de Contenido: Matemáticas Unidad de Instrucción: Casos de Factorización

A continuación se describe la unidad didáctica en la cual los alumnos presentan deficiencia relacionada con la unidad de instrucción.

Número de la Unidad: III

Nombre: Casos de factorización

Tema: Factorización

Subtemas:

- Factor común monomio y factor común polinomio.
- Diferencia de cuadrados perfectos.
- Suma y diferencia de cubos.
- Trinomio cuadrado perfecto.
- Trinomio de la forma:  $ax2+bx + c$ , cuando  $a = 1$  ò  $a \ne 1$ .
- Polinomios de la forma: x3 3x2y 3xy2 y3.

#### **5.1.3. Necesidad Educativa**

Con la implementación de la aplicación educativa "Factoriza" (basado en aplicaciones móviles para Android) se pretende estimular el interés de los estudiantes en la aérea de matemáticas y superar las deficiencias que presentan en cuanto a comprensión, análisis y desarrollo de ejercicios.

Particularmente se quiere que la aplicación educativa sirva de apoyo para el estudiante en su proceso de aprendizaje: en un tema en concreto como es la factorización y puedan:

- Aprender a diferenciar los casos de factorización
- Aprender a factorizar con cada caso de factorización.

#### **5.1.4. Limitaciones y Recursos para los usuarios**

Dadas las circunstancias que la muestra de estudiantes convocados es 30 y el resto de los estudiantes de noveno grado algunos no cuentan con dispositivos móviles con sistema operativo android, se recomienda que la aplicación educativa sea utilizada en parejas dentro del salón de clases y también puede ser usado de forma individual a medida que cada estudiante se apropie de un smartphone o tablet.

Los estudiantes que hagan uso de la aplicación educativa móvil pueden apoyarse de libros, apuntes que el profesor les haya facilitado y el internet.

Con la aplicación móvil se contemplan todas las etapas del proceso enseñanza aprendizaje: antes de la instrucción, durante la instrucción, después de la instrucción en vez de la instrucción y con ayuda del docente.

#### **5.1.5. Equipo y soporte lógico necesario**

5.1.5.1 Características y especificaciones

A continuación se describen las características mínimas que tendrán los equipos computacionales en los que se ejecutará la aplicación educativa para la materia de matemáticas con el tema de factorización (aplicación móvil basada en android).

1. Dispositivos móviles smartphone y tablet (SAMSUNG, LG, HUAWEI, HTC, SONY, NOKIA, MOTOROLA). Actualmente todos los dispositivos móviles descritos cuentan con las siguientes especificaciones:

- Plataforma adaptable a pantallas más grandes, librerías de gráficos 2D, librería de gráficos 3D basadas en las en las especificaciones del OpenGL ES 2.0.
- Almacenamiento en base de datos SQLITE.
- Tecnologías de conectividad: GSM/EDGE, IDEN, CDMA, EV-DO, UMTS, BLUETOOTH, WI-FI, LTE y WiMAX.
- Mensajería: SMS, MMS y la Android Cloud to Device Messaging Framework (C2DM).
- Navegador web basado en google chrome.
- Soporte de JAVA
- Soportan la mayoría de formatos multimedia estándar.
- Soporte para streaming
- Soporte para hardware adicional como cámara de fotos, videos, pantallas táctiles y GPS.
- Soportan Tethering, tecnología que permite al dispositivo móvil ser usado como un punto de acceso para permitir a una laptop o cualquier dispositivo que cuente con tecnología wi-fi, usar la conexión 3G o 4G del smartphone o tablet.
- Procesadores Dual core
- Medios extraíbles de almacenamientos (Memorias Micro SD) que soportan hasta 32 GB
- 2. Sistema operativo android en todas sus versiones
- 3. Memoria del dispositivo móvil 1 GB o más.

# **5.2. Diseño Educativo de la Aplicación**

# **5.2.1. Objetivos Terminal**

Al finalizar el estudio de la aplicación educativa "Factoriza", los estudiantes deberán desarrollar habilidades que los conduzcan a aplicar los procedimientos de factorización, identificando las características de cada caso.

# **5.2.2. Objetivos Específicos**

• Diagrama de aprendizaje que se aplica en la aplicación educativa "Factoriza".

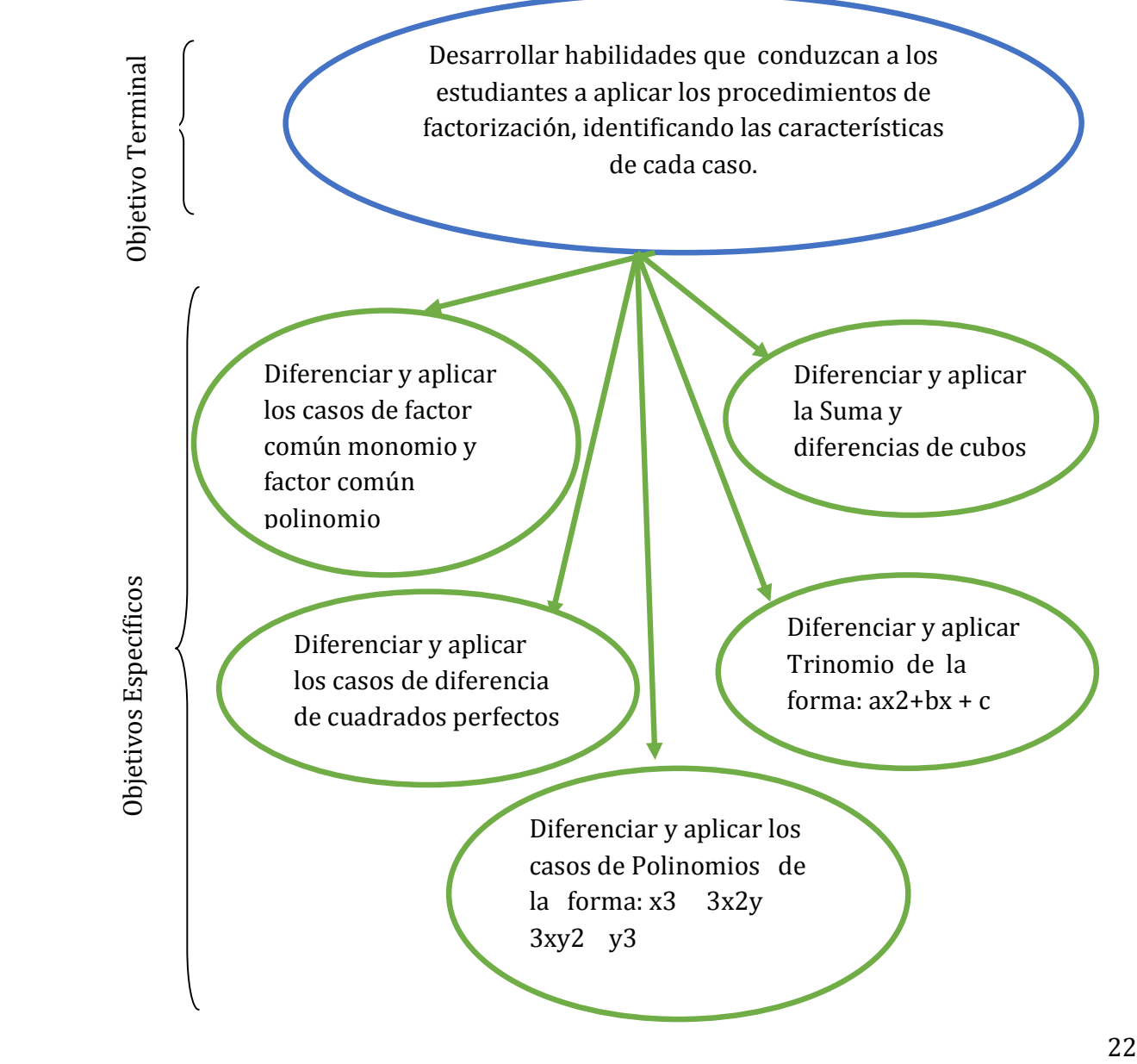

#### **5.2.3. Conducta de Entrada.**

- Conocimientos previos de la asignatura de matemáticas con el tema factorización:
- 1. El estudiante deberá tener conocimientos previos sobre productos notables el cual tienen relación con los casos de factorización.
- Conocimientos previos para el manejo de dispositivos móviles smartphone y tablets
- 1. Manejo básico de la pantalla táctil del dispositivo móvil.
- 2. Acceder a las aplicaciones móviles del dispositivo móvil.
- 3. Saber instalar un paquete de instalación de una aplicación móvil en el smartphone o tablet.

# **5.2.4. Análisis de tareas de aprendizaje (estructura de actividades de aprendizaje)**

Para evaluar el objetivo terminal:

Se aceptará como logrado el objetivo si en los ejercicios de factorización los estudiantes logren completar al menos un 70% correctamente. Durante la prueba no se hará uso de apuntes ni pedir ayuda al docente sobre el contenido. Sin embargo la prueba solo se realizara cuando el estudiante crea que está listo para realizarla en la aplicación móvil factoriza.

Para evaluar cada objetivo intermedio:

Se realizará evaluaciones de diferentes tipos después de cada tema impartido o reforzado de forma individual.

#### **5.2.5. Ambiente o Micromundo de aprendizaje de la aplicación educativa**

El ambiente en el que la aplicación educativa será desarrollada y ejecutada es en dispositivos móviles con sistema operativo android durante el proceso de enseñanza aprendizaje intervendrán diversos personajes cada uno con su debido rol de orientador o aprendiz utilizando como herramienta el dispositivo móvil para llevar acabo las distintas actividades posibles con la aplicación.

**Teléfono o Tablet**: Será el medio mediante el cual se podrá ejecutar y visualizar la aplicación para realizar las actividades, nos permitirá interactuar con la interfaz de usuario, introducir datos y obtener respuestas, sin este medio no sería posible desarrollar las actividades.

**Estudiantes:** Con el rol de aprendiz este personaje tendrá una participación muy activa por su interacción con la aplicación además de ser el principal miembro para el cual fue desarrollada la aplicación educativa para que experimente una nueva forma de aprendizaje y este se motive con esta nueva forma de desarrollo del proceso de enseñanza aprendizaje.

**Docente:** Con su papel de orientador y facilitador del conocimiento tendrá un papel de guía con los estudiantes para que estos desarrollen de manera satisfactorias las actividades y comprueben los resultados de los distintos casos de factorización planteados en la aplicación educativa.

Cabe mencionar que el docente ha sido capacitado en el uso de la aplicación educativa antes de implementar esta herramienta con los estudiantes.

#### **5.2.6. Evaluación y retroinformación incluida en la aplicación educativa**

A continuación se detallan para cada uno de los objetivos de aprendizaje terminal y específicos cuáles serán las preguntas, problemas, casos o situaciones de evaluación que servirán para comprobar el logro de los objetivos.

Para el alcance del objetivo terminal y específicos dentro de la aplicación móvil, se plasman actividades con ejercicios para resolver. El estudiante mediante una ecuación de factorización, deberá digitar el resultado correcto.

En la retroinformación la aplicación móvil le muestra mediante un mensaje al estudiante (si se equivoca) el resultado correcto del ejercicio y le recuerda que reglas de factorización debe aplicar para lograr el objetivo de la actividad propuesta en la aplicación educativa.

# **5.2.7. Motivación que se implementará en la aplicación educativa**

Las interfaces de la aplicación educativa móvil factoriza, se realizaran de tal manera que llame la atención del estudiante y sea muy comunicativa para él y su aprendizaje. La motivación será intrínseca puesto que se evaluara de forma sumativa los ejercicios con los cuales interactúa el estudiante.

# **5.3 Diseño comunicativo de la aplicación educativa (libro diseño del sistema de comunicación entre el aprendiz y la aplicación educativa)**

# **5.3.1 Dispositivos de entrada y salida**

En el caso de la aplicación educativa móvil basada en android factoriza, no requiere un dispositivo de entrada salida puesto que es una aplicación sencilla de ejercitación que se ejecutara en un dispositivo móvil smartphone o tablet. Quizás el único dispositivo de entrada que requiera es:

- Una Micro SD para portar el instalador con extensión .Apk de la aplicación móvil.
- El teclado alfanumérico propio de los dispositivos móviles con OS Android
- Pantalla táctil que le visualizara al usuario la interfaz de la aplicación

- Que el dispositivo cuente con bluethooth para que se pueda compartir la aplicación entre todos los estudiantes del salón de clases que serán quienes interactuaran con la aplicación.

# **5.3.2 Diseño de interfaz y zonas de comunicación**

A continuación se ilustran las interfaces que componen la aplicación educativa móvil factoriza y se da una breve descripción de las partes que lo componen.

Icono de la aplicación educativa "Factoriza", una vez instalado en el sistema operativo de Android.

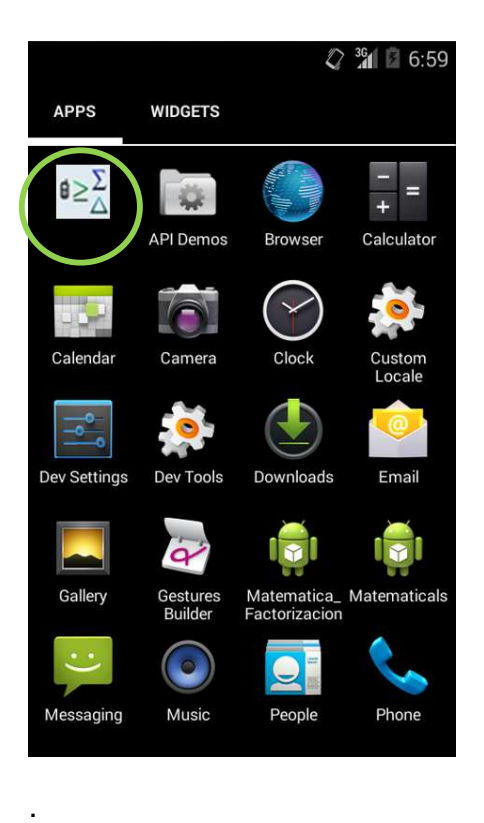

Icono que representa una vez instalado en el Smartphone a la aplicación móvil de matemáticas Factoriza.

Una vez iniciada la aplicación móvil, se abrirá la interfaz de entrada el cual está compuesto por dos campos (Nombre, Apellido) y un botón para ingresar.

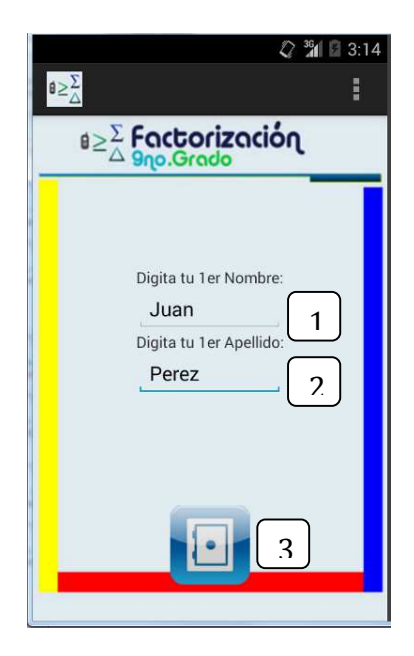

- 1. Ingresar Nombre
- 2. Ingresar Apellido
- 3. Clic sobre el botón Ingresar

Luego la aplicación movil presenta al usuario información breve (introducción, objetivos del recurso y el contenido a evaluar)

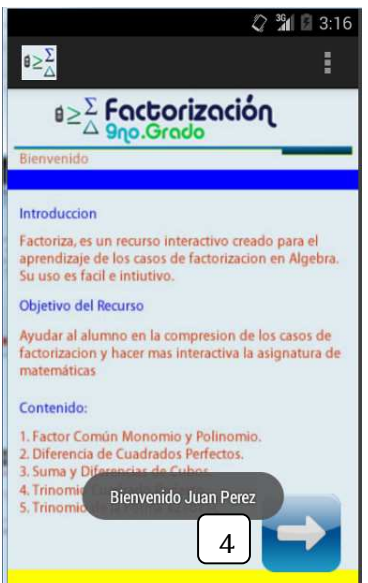

4. Clic en el botón flecha avanzar.

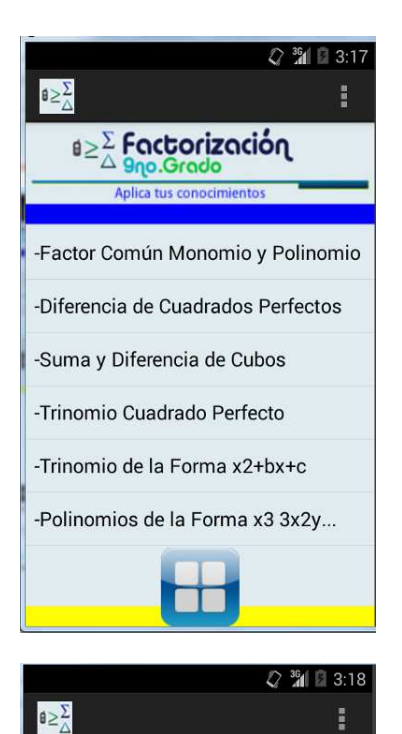

<sub>ย≥</sub>∑ Factorización

-Reglas de Factor Común Monomio y Polinómio -Actividades de Aprendizaje

La aplicación móvil factoriza, cuenta con un menú principal, el cual está compuesto por los temas de factorización en donde el usuario podrá acceder para su respectiva ejercitación en las actividades propuestas en cada módulo.

También cada módulo cuenta con un pequeño sub menú que conducen a una pequeña retroinformación y actividades de aprendizaje.

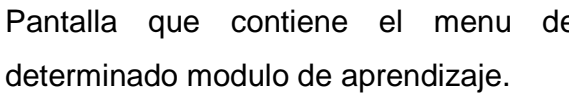

Pantalla que contiene el menu de

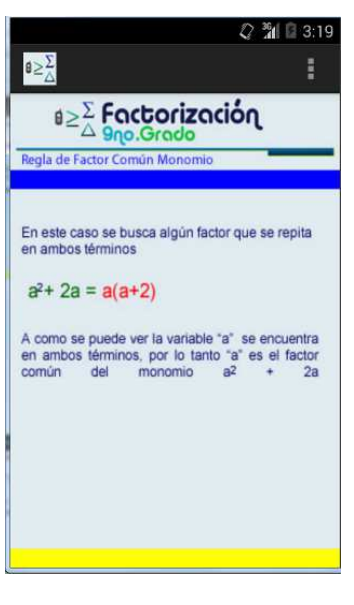

Interfaz que presenta al estudiante las reglas correspondientes al subtema que se está estudiando con la aplicación educativa factoriza.

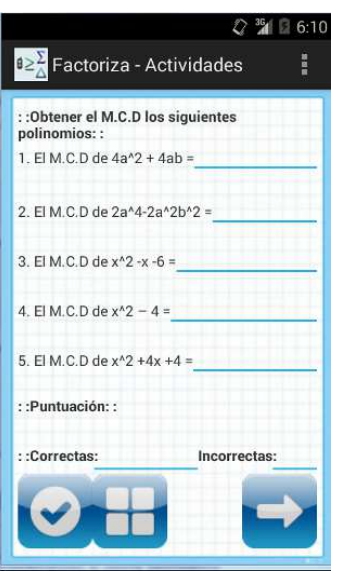

Las interfaces de actividades son las que muestran al usuario los ejercicios propuestos por la aplicación en cada módulo.

El usuario indica la respuesta que según él crea correcta en los campos y una vez completados todos procede a verificar con el botón de verificación.

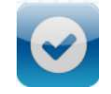

En la parte inferior de la pantalla se le indica al usuario la puntuación total y el número de correctas e incorrectas.

# **5.4 Diseño computacional de la aplicación educativa**

# **5.4.1 Funciones de apoyo para el Estudiante**

A continuación se listan las funcionalidades disponibles en la aplicación educativa para el usuario estudiante, y se indica la disposición tanto en la aplicación como en el manual de usuario:

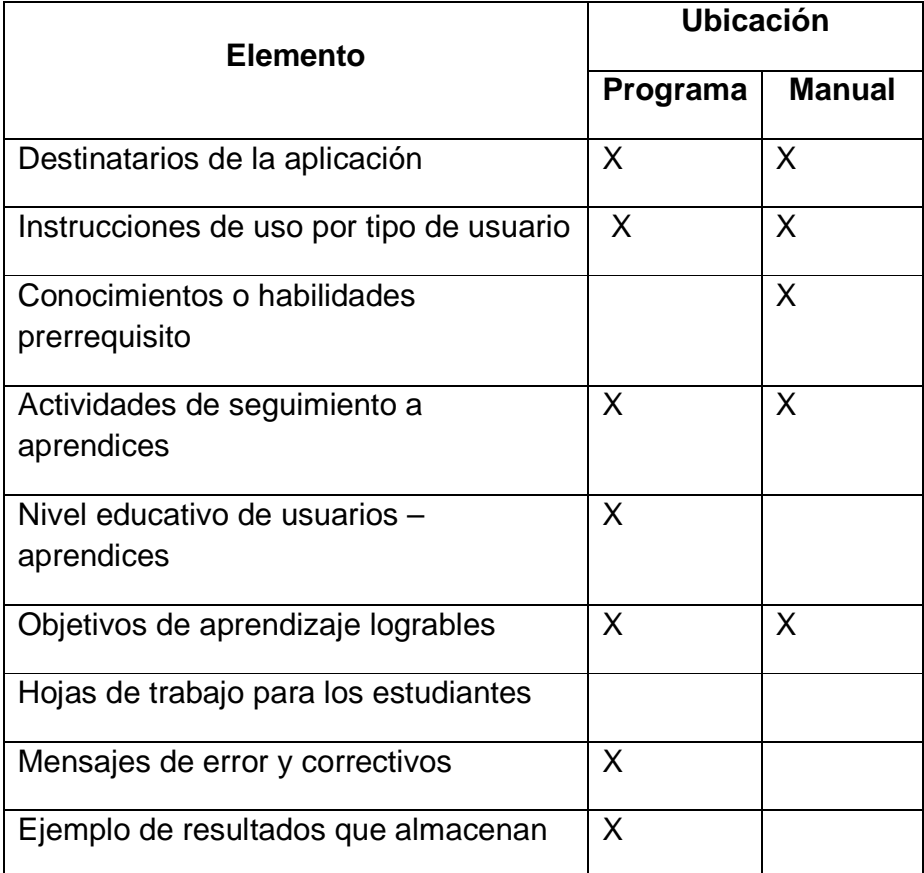

# **5.4.2 Funciones de apoyo para el docente**

A continuación se listan las funcionalidades disponibles en la aplicación educativa para el docente, se indica la disposición tanto en la aplicación como en el manual de usuario:

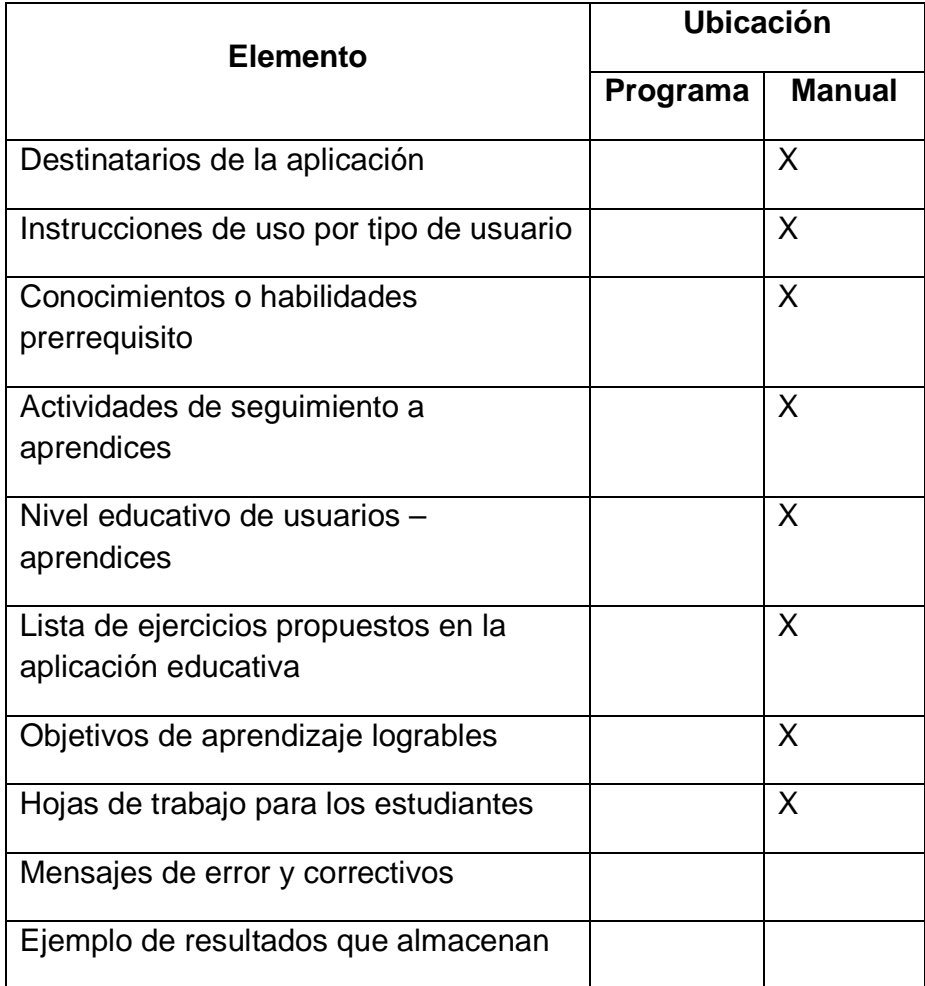

# **5.4.3 Estructura lógica para la interacción usando diagramas de flujo**

Diagrama General de la aplicación móvil factoriza

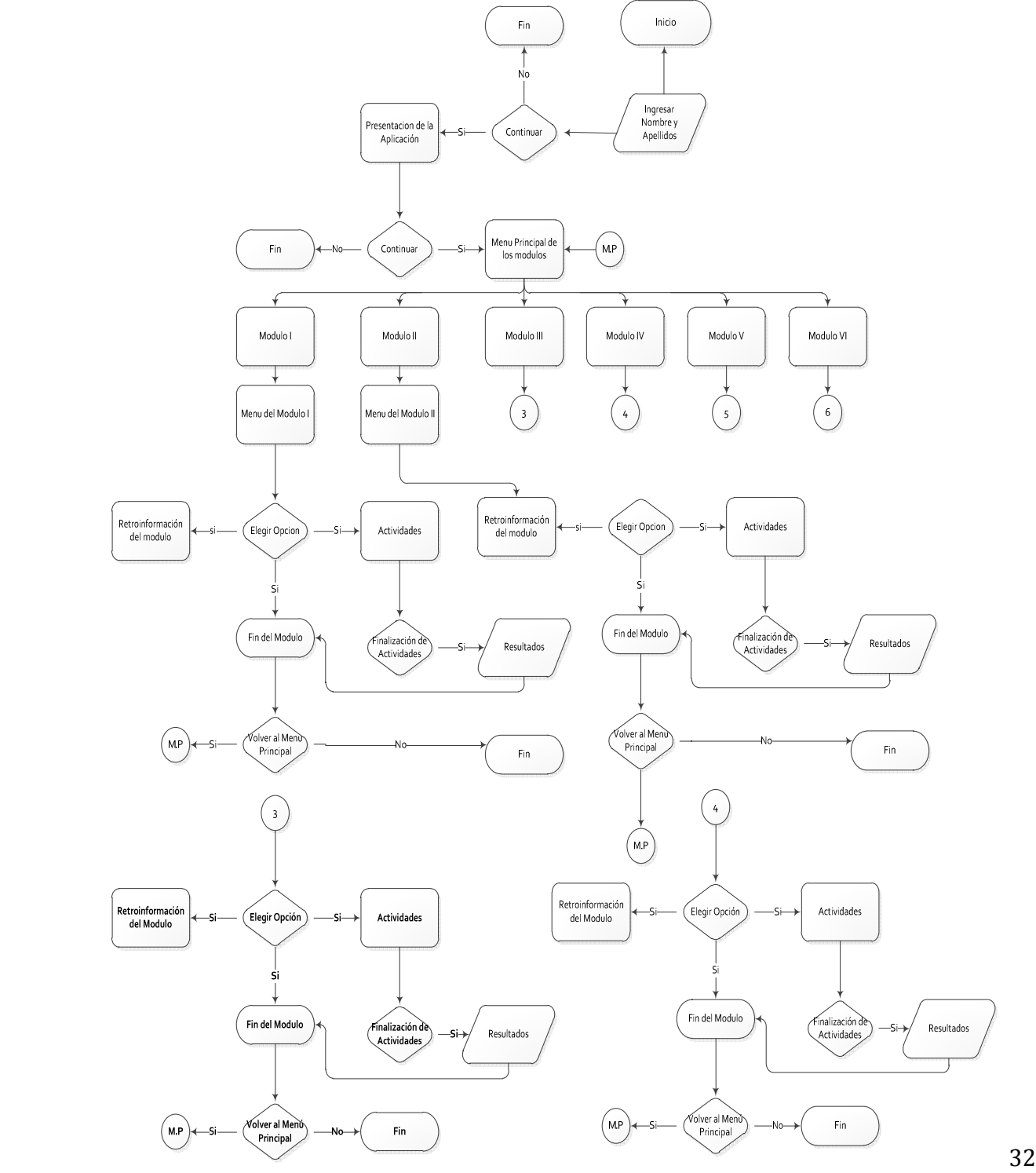

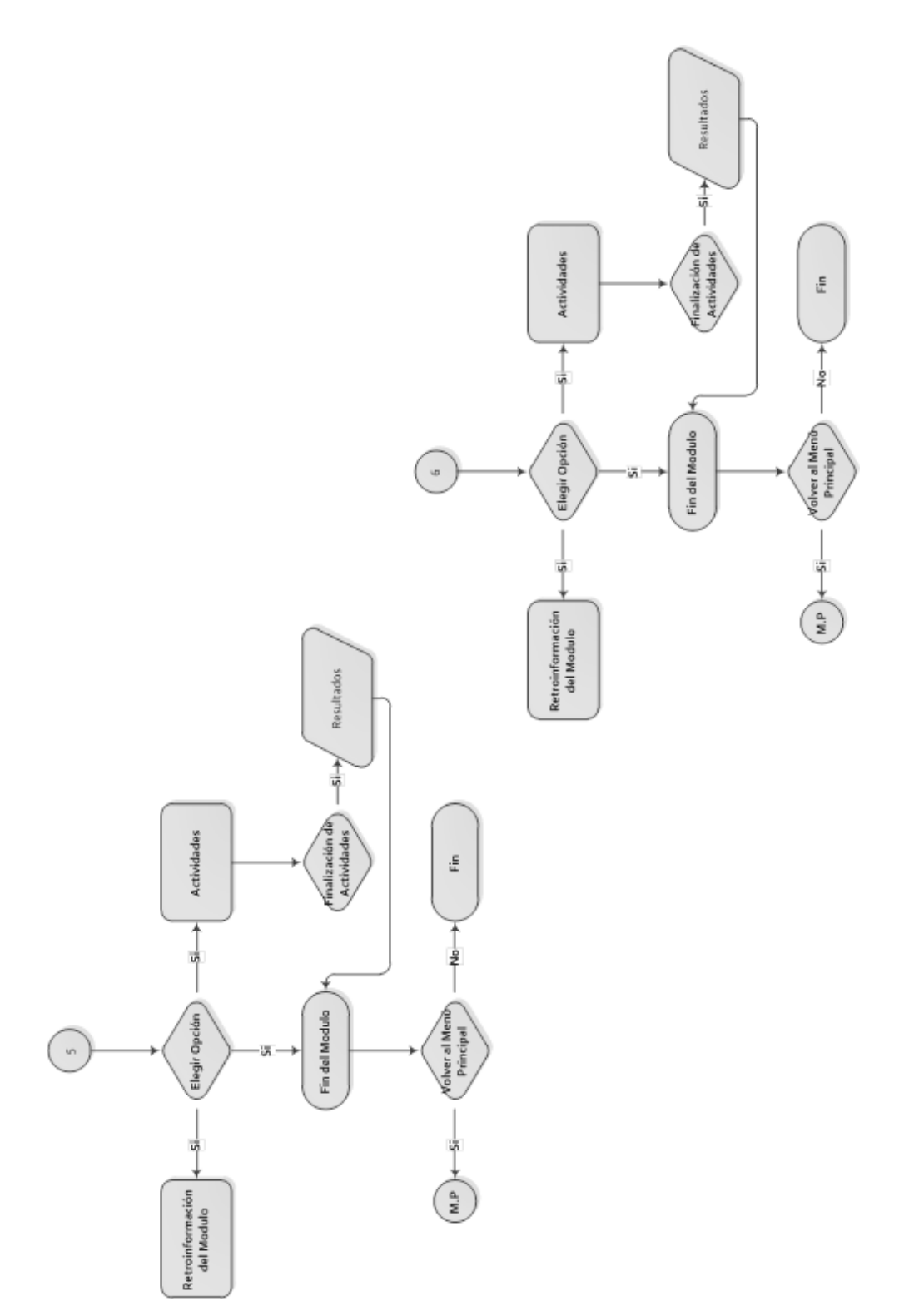

Diagrama de casos de usos comenzar ejercitación

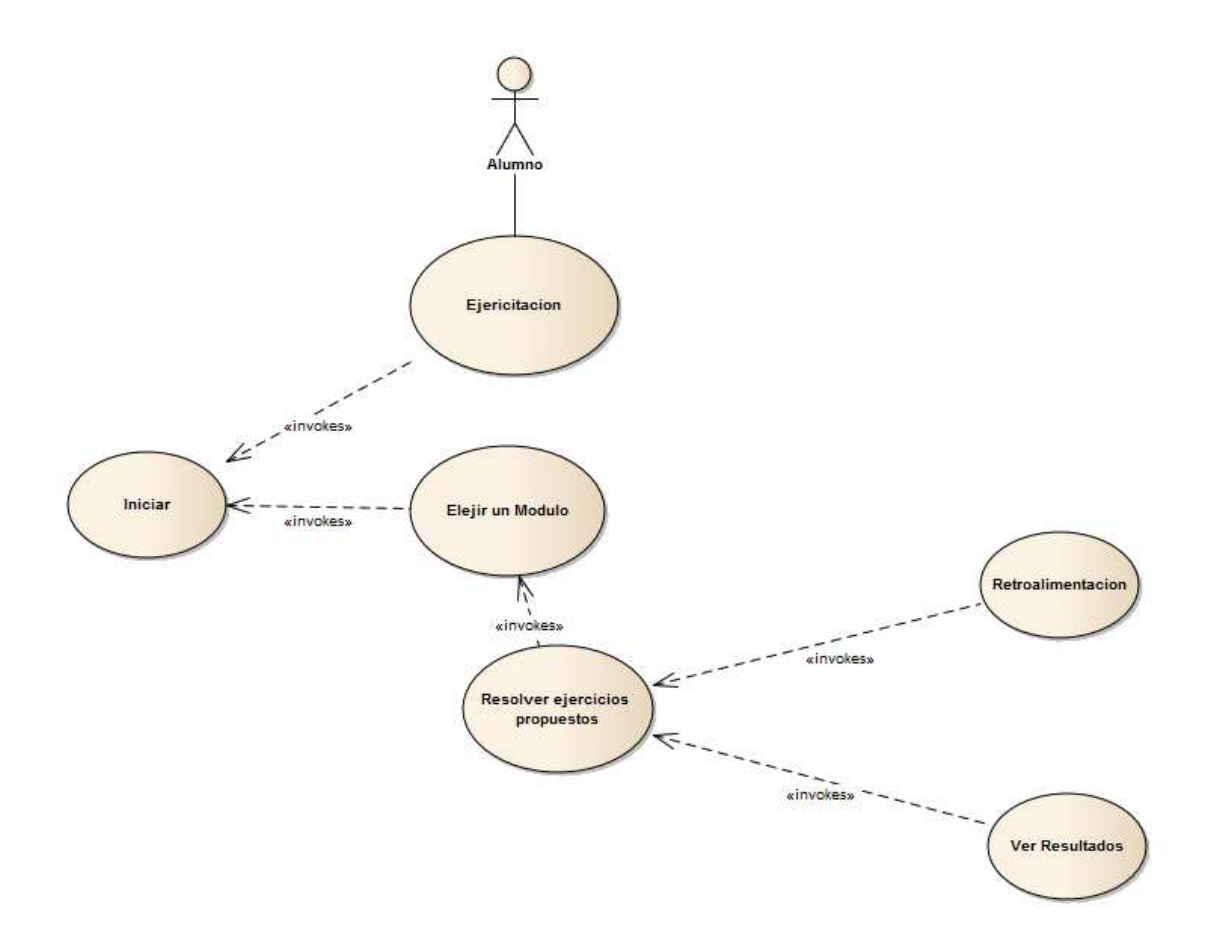

**Caso de uso 1:** Iniciar Aplicación.

- $\triangleright$  Actores participantes: Estudiante.
- $\triangleright$  Condiciones de entrada:
- 1. Que el estudiante haya iniciado la aplicación.
- 2. Que el estudiante haya ingresado su nombre y apellido.
- $\triangleright$  Flujo de eventos:
- 1. La aplicación móvil "factoriza", muestra por la pantalla táctil dos campos de texto para solicitar al estudiante su primer nombre y primer apellido.
- 2. El estudiante introduce en los campos su primer nombre y primer apellido y pulsa clic en el botón "iniciar"
- 3. La aplicación le muestra al estudiante la bienvenida, introducción, objetivos y contenidos del tema factorización.
- Condiciones de salida:
- 1. Los datos introducidos por el estudiante en los campos de texto no se registran en ninguna base de datos, solo servirán para referencia temporal de la aplicación.
- Excepciones:
- 1. En los puntos 1 y 3 del flujo de eventos, el estudiante puede elegir salir de la aplicación móvil, finalizando el caso de uso, antes de su término y la aplicación.

**Caso de uso 2:** Elegir un módulo.

- $\triangleright$  Actores participantes: Estudiante
- Condiciones de entrada:

El estudiante haya continuado hasta llegar al menú principal de la aplicación móvil.

- $\triangleright$  Flujo de eventos:
	- 1. La aplicación móvil muestra al estudiante el menú principal (módulos).
	- 2. El estudiante elige una opción del menú para la ejercitación.
	- 3. La aplicación móvil le presenta al estudiante bienvenida al módulo de aprendizaje seleccionado. Introducción y objetivos del módulo.

Condiciones de salida:

No existe ningún registro de datos por parte de la aplicación móvil.

Excepciones:

En los puntos 1, 2 y 3 del flujo de eventos, el estudiante puede elegir salir de la aplicación móvil, finalizando el caso de uso antes de su término.

**Caso de uso 3:** Resolver ejercicios propuestos

- $\triangleright$  Actores participantes: Estudiante.
- $\triangleright$  Condiciones de entrada:

El estudiante haya continuado hasta llegar al submenú del módulo de aprendizaje en la aplicación móvil.

- $\triangleright$  Flujo de eventos:
	- 1. La aplicación móvil muestra al estudiante un subtema para dirigirse a las actividades.
	- 2. El estudiante elije un ejercicio de factorización y ejercita sus conocimientos con las actividades propuestas por la aplicación móvil.
	- 3. La aplicación evalúa si el la respuesta del ejercicio es correcta o incorrecta.
- Condiciones de salida:

La aplicación almacenara en una base de datos los resultados alcanzados por parte del estudiante en las actividades de aprendizaje.

 $\triangleright$  Flujo de eventos alternativo

En el punto 1 y 2 del flujo de eventos, el estudiante puede elegir volver al menú principal de la aplicación para elegir otro módulo de aprendizaje

Excepciones:

En los puntos 1 y 2 del flujo de eventos el estudiante puede elegir salir de la aplicación móvil terminando el caso de uso antes de su término.

**Caso de uso 4:** Retroalimentación

- $\triangleright$  Actores participantes: Estudiante.
- Condiciones de entrada:

El estudiante requiera retroalimentarse para resolver los ejercicios que la aplicación propone

- $\triangleright$  Flujo de eventos:
	- 1. La aplicación presenta al estudiante información relacionado con los casos de factorización de utilidad para la resolución de actividades de ejercitación
	- 2. El estudiante se retroalimenta de la información suministrada por la aplicación.
- Condiciones de salida:

No se almacenara ningún dato adicional en la base de datos

 $\triangleright$  Flujo de eventos alternativos:

En el punto 1 del flujo de eventos el estudiante puede volver al submenú del módulo para dirigirse a las actividades de ejercitación de igual modo puede volver al menú principal de la aplicación.

Excepciones:

En el punto 1 del flujo de eventos el estudiante puede salir de la aplicación terminando el caso de uso antes de su término.

**Caso de uso 5:** Ver Resultados.

- $\triangleright$  Actores participantes: Estudiante.
- Condiciones de entrada:

El estudiante haya finalizado las actividades de ejercitación

- $\triangleright$  Flujo de eventos:
	- 1. La aplicación se conecta a la base de datos interna para obtener los resultados almacenados y sean visualizados por el estudiante.
	- 2. El estudiante mira en pantalla los resultados obtenidos en el módulo de aprendizaje.
	- 3. Si los resultados obtenidos son satisfactorios, la aplicación manda un mensaje de motivación al estudiante.
	- 4. El estudiante elige otro módulo de aprendizaje.
	- 5. Si los resultados obtenidos no son satisfactorios, la aplicación manda un mensaje recomendando que el estudiante debe retroalimentarse y volver a intentar repitiendo las actividades de ejercitación.
	- 6. El estudiante decide si acata las recomendaciones de la aplicación o se dirige a otro modulo.
- Condiciones de salida: No se almacenara ningún dato adicional en la base de datos
- > Excepciones: Ninguna.

**Tiempo (meses)** 

# **6. Desarrollo del sistema**

# **6.1. Planificación de las actividades de integración del sistema**

- **Actividad Responsable** 1 2 3 4 5 6 7 8 9 10 11 12 1. Análisis de la necesidad educativa Profesor/ Ejecutores del MEC 2. Selección y definición del problema 3. Definición de los objetivos del proyecto 4. Justificación del proyecto 5. Análisis de la solución 6. Planificación de las actividades 7. Diseño del MEC 8. Desarrollo del MEC 9. Implementación 10. Evaluación 11. Informe final
- Cronograma de trabajo

# **6.2. Como elegir la licencia más adecuada**

El IDE de desarrollo Android Studio está disponible para programadores de forma gratuita para el desarrollo de aplicaciones móviles basadas en android. El kit de desarrollo android studio es parte de la Comunity Edition adscrita bajo la licencia de apache V2, una licencia libre y de código abierto. Esto permite a los usuarios desarrolladores elaborar software móvil privativo si la App está dirigida a una empresa en particular, comerciales si se van a obtener ganancias remunerables u Open Source si el software será accesible de forma gratuita a los usuarios finales.

#### **6.3. Entorno de desarrollo**

Android, al contrario de otros sistemas operativos para dispositivos móviles como iOS o Windows Phone, se desarrolla de forma abierta y se puede acceder tanto al código fuente como al listado de incidencias donde se pueden ver problemas aun no resueltos y reportar problemas nuevos.

El que se tenga acceso al código fuente no significa que se pueda tener siempre la última versión de android en determinado móvil, porque el código para soportar el hardware (controladores) de cada fabricante normalmente no es público, así que faltaría una parte básica del firmware para poder hacerlo funcionar en dicho terminal, y porque las nuevas versiones de android suelen requerir más recursos, por lo que los modelos más antiguos quedan descartados por razones de memoria (RAM), velocidad de procesador, etc.

Así mismo, el desarrollo de aplicaciones para android no requiere aprender lenguajes complejos de programación. Todo lo que se necesita es conocimiento aceptable de Java y estar en posesión del kit de desarrollo de software o SDK provisto por google el cual, se puede descargar gratuitamente.

En nuestro caso utilizamos el kit de desarrollo de aplicaciones móviles, android studio, disponible para ser descargado gratuitamente desde su sitio oficial: https://developer.android.com/intl/es/sdk/installing/studio.html

• ¿Qué es android studio?

Android studio, es un nuevo IDE de desarrollo con Intelli J IDEA que ofrece nuevas características y mejoras con respecto a eclipse ADT. Actualmente se encuentra en fase beta, pero será el IDE oficial de android una vez que esté completamente listo.

Android Studio ofrece:

- Un sistema de construcción a base de Gradles flexible.
- Construcción de variantes y APK múltiples.
- Plantilla de apoyo ampliado para los servicios de Google y varios tipos de dispositivos.
- Editor de diseño Rich con soporte para la edición de temas.
- El soporte integrado para Google Cloud Platform, lo que facilita la integración de Google Cloud Mensajería y App Engine.
- Requisitos del sistema operativo y hardware para instalar android studio

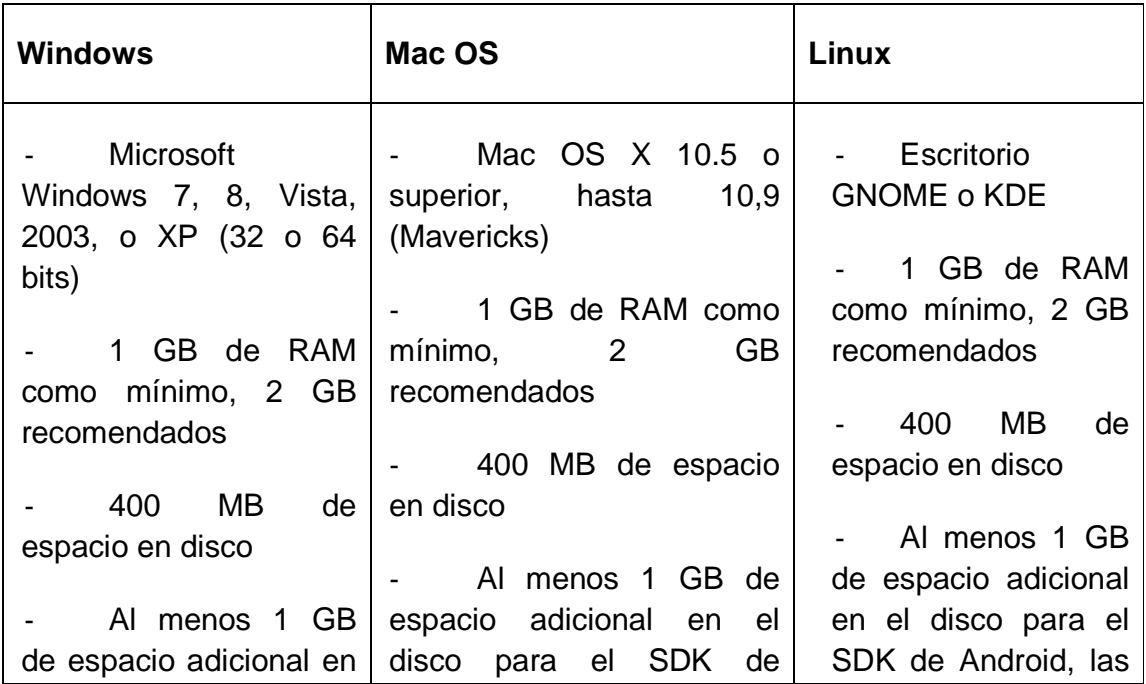

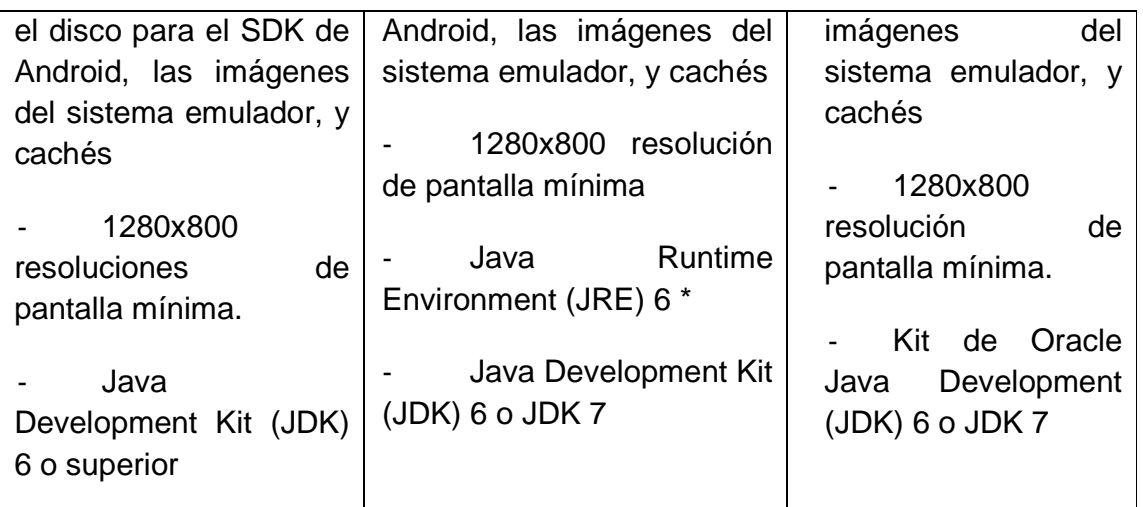

- Instalación de Android Studio
- 1. Descargar preferiblemente la última versión del IDE de Android Studio del sitio oficial: https://developer.android.com/intl/es/sdk/installing/studio.html
- 2. Ejecutar el instalador en el equipo siguiendo las opciones del asistente de instalación.
- 3. Una vez instalado se debe iniciar por primera vez el entorno de desarrollo de Android Studio, automáticamente pedirá una actualización previa para descargar las librerías externas del JDK, el Android Api19 Platform y la última versión del Gradle. Para ello se debe contar con conexión a internet. (Ver ilustración 1)

# Informática Educativa

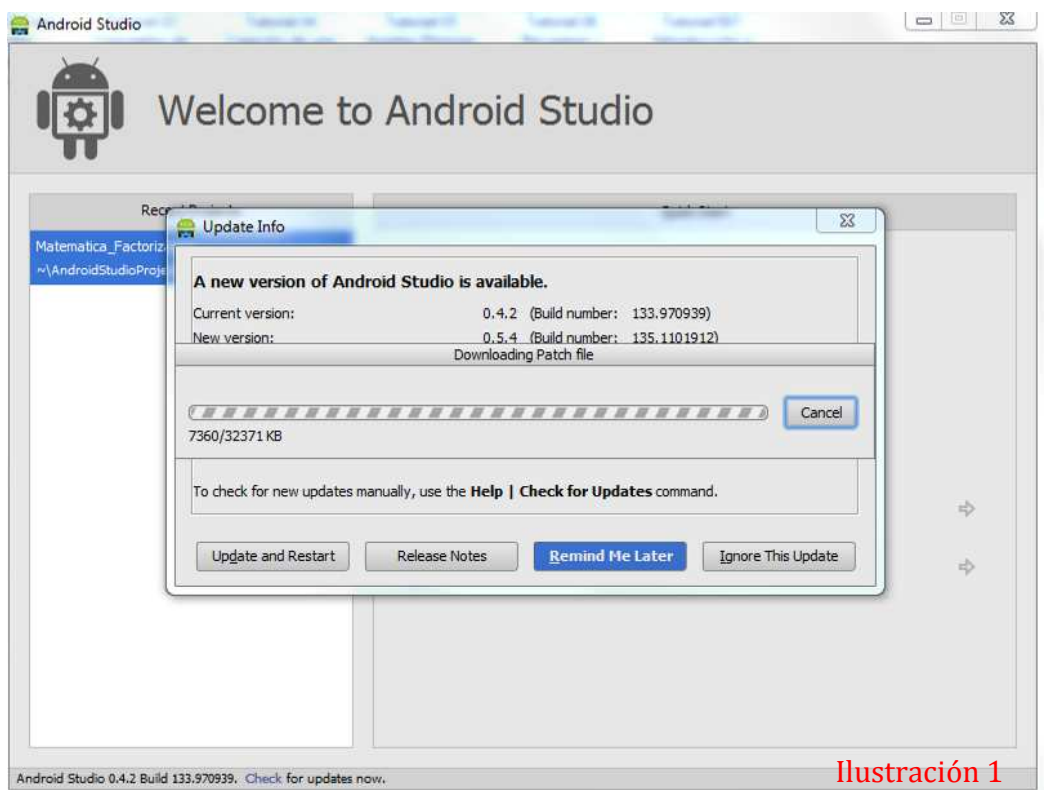

- Preparacion del Entorno de desarrollo de Android Studio
- 1. Click en el icono SDK Manager de la barra de herramientas superior. (Ver Ilustracion 2)

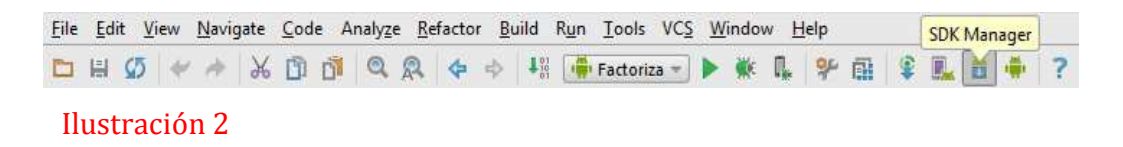

2. Aparecera una ventana que contiene herramientas y appis para el buen funcionamiento del IDE de desarrollo de Android Studio (Ver Ilustracion 3)

# Informática Educativa

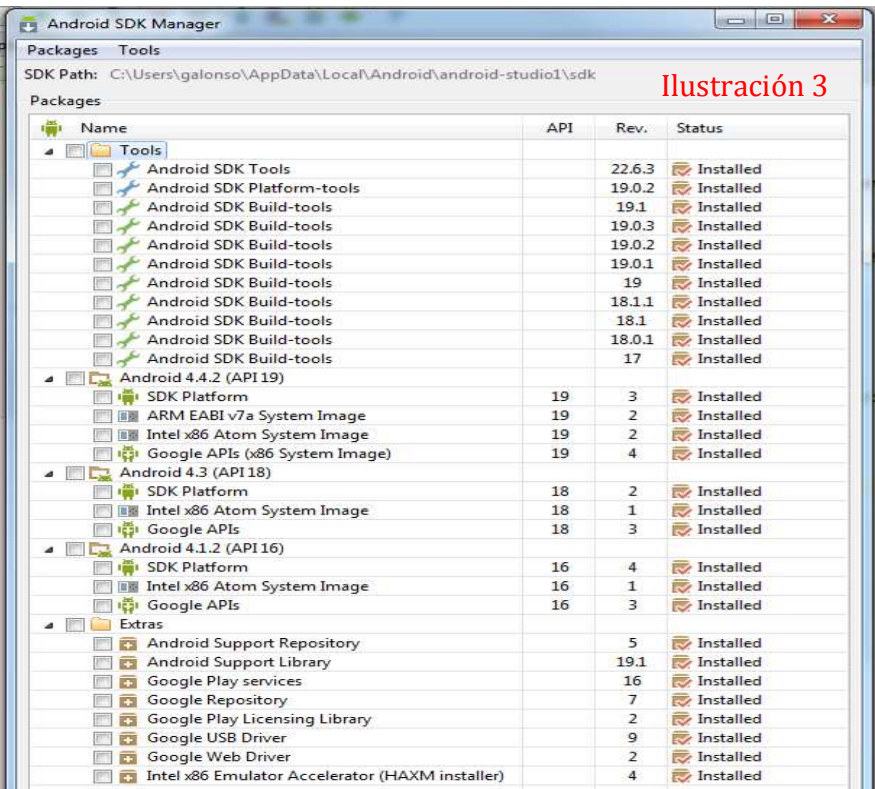

A continuacion se ilustran los appis que se recomiendan seleccionar para que se descarguen al entorno de desarrollo de Android Studio

1. Desplegar la carpeta \Tools y seleccionar las herramientas del SDK según se muestra en la imagen

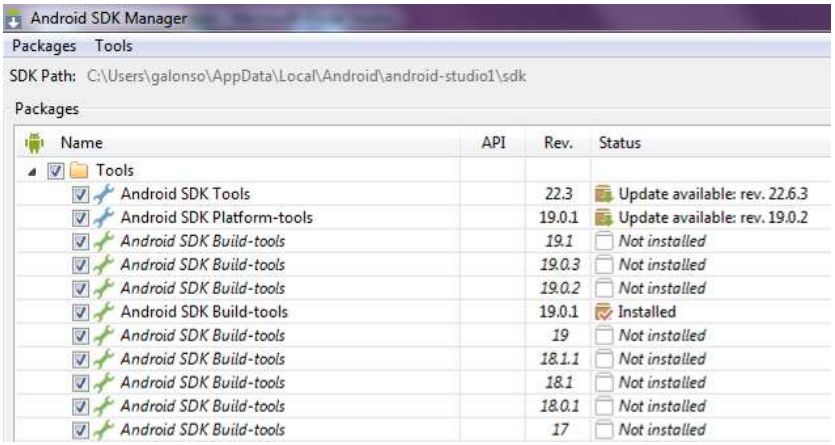

1. Desplegar la carpeta \Android 4.4.2 (Api19) y seleccionar los apis según se muestra en la imagen

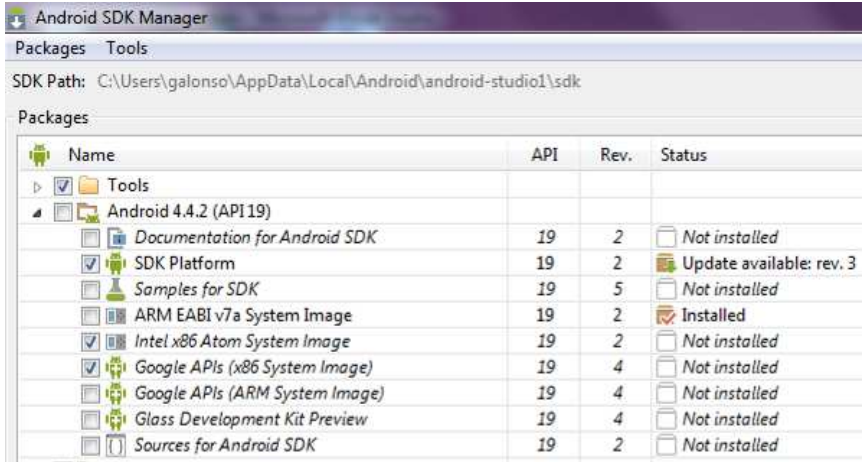

2. Desplegar la carpeta \Android 4.3 (Api18) y seleccionar los apis según se muestra en la imagen

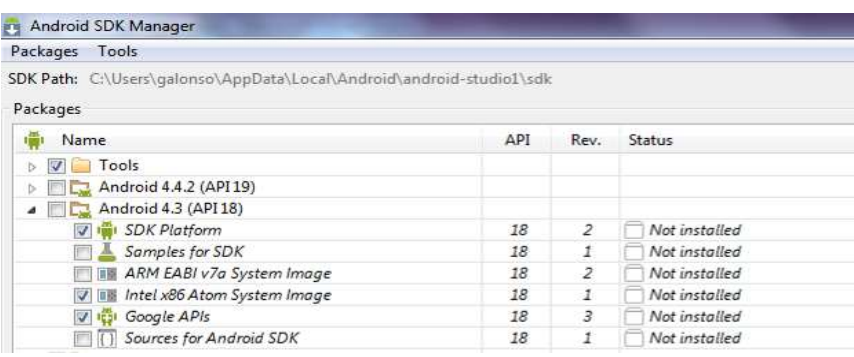

3. Desplegar la carpeta \Android 4.1.2 (Api16) y seleccionar los apis según se muestra en la imagen

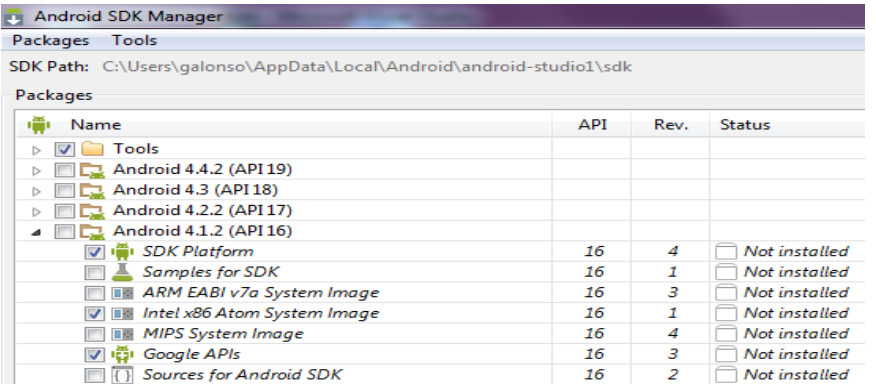

4. Desplegar la carpeta \Extras y seleccionar los recursos según se muestra en la imagen

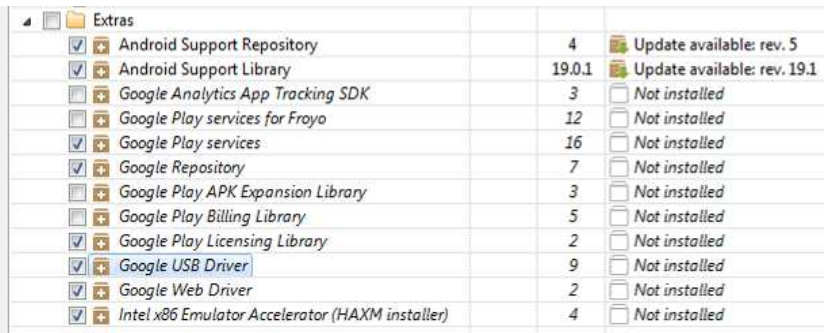

5. Por ultimo actualizamos dando click en el link Update e Install Packages

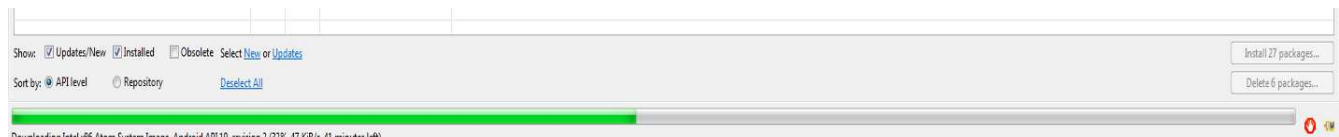

• Configuracion del sistema operativo windows 7, 8 para la funcionalidad del IDE de desarrollo android studio.

Para el desarrollo de la aplicación educativa (aplicación basada en Android), se hizo uso de la plataforma de windosws 7. Por tal motivo, para que android studio pueda tener acceso a las librerias de JAVA, es necesario modificar las variables de entorno y definir su ruta en el sistema operativo.

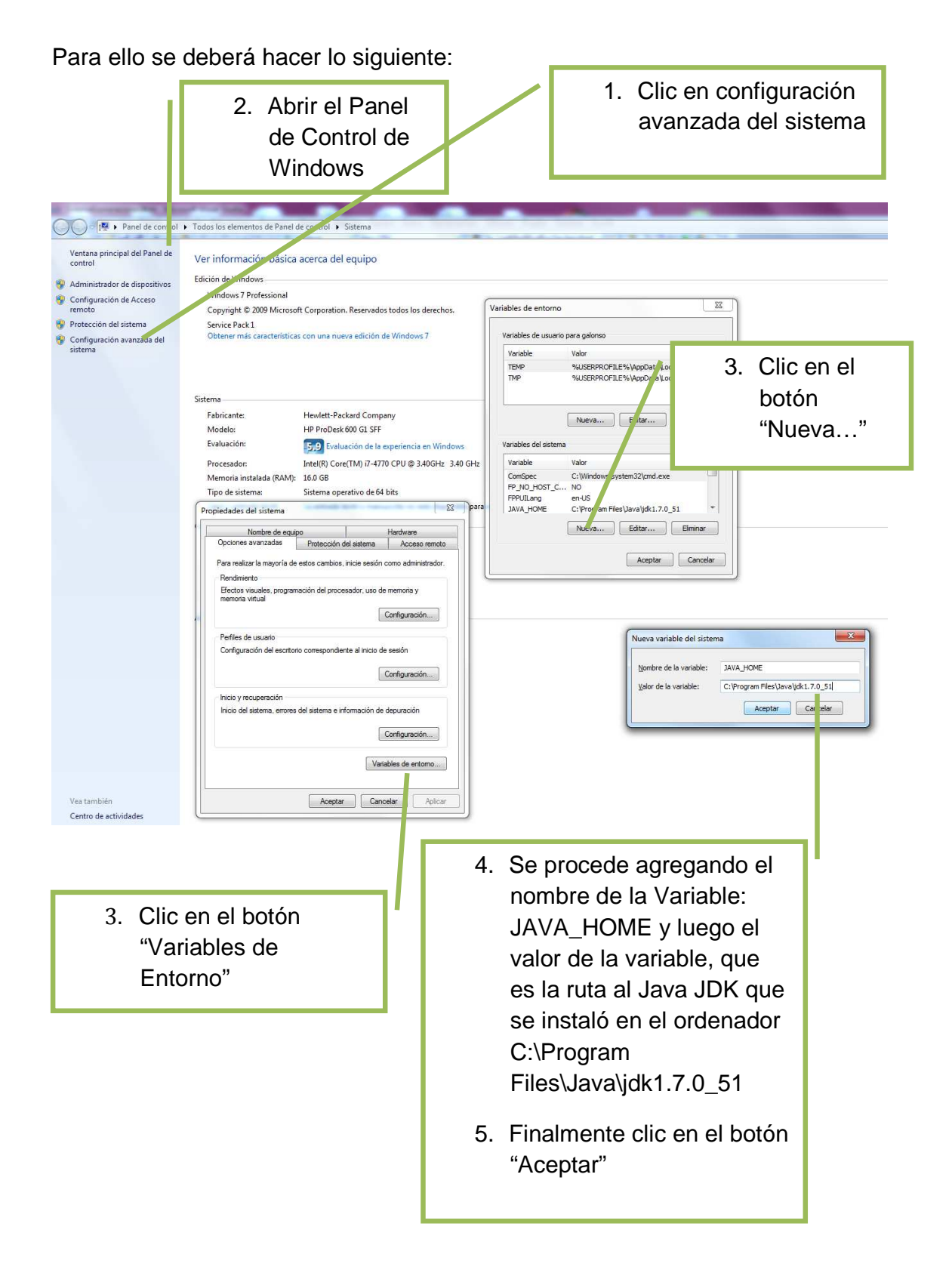

• Diseño de la estructura del proyecto en el IDE de desarrollo android studio

Un proyecto android se conforma de los siguientes componentes:

- 1. Fichero descriptor de la aplicación móvil
- 2. Código fuente de la aplicación (variables públicas y privadas, estructura de clases y métodos)
- 3. Recursos de la aplicación (imágenes, videos, controles de interacción, etc.)

A continuación se describe la estructura de la aplicación, siguiendo el estándar de un proyecto en android studio y cumpliendo el índice del contenido especificado en los requisitos de la aplicación educativa.

#### **Carpeta src/main:**

Esta carpeta contiene las clases .java de la aplicación

# **Carpeta /com.example.app**

Es el paquete principal de la aplicación. En esta carpeta se encuentran las clases que definen el menú principal y el resto de interfaces (Módulos de aprendizaje) que componen la aplicación educativa, también contiene la clase de inicio que lanza a la aplicación. A su vez estas clases contienen los métodos que invoca un determinado evento dentro de la aplicación móvil.

Archivos clases:

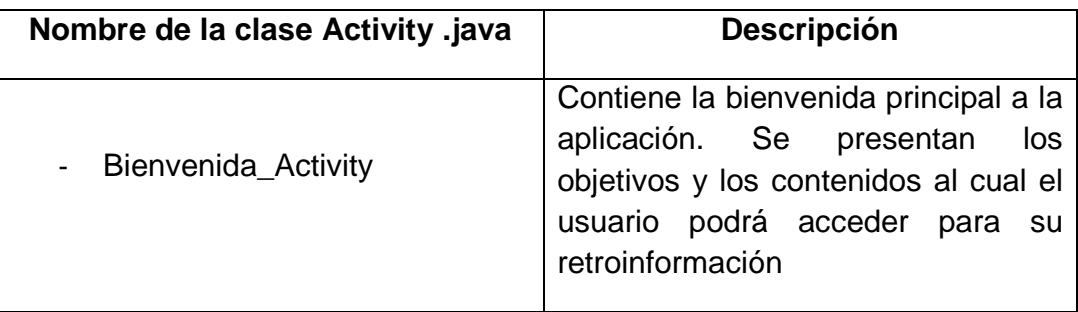

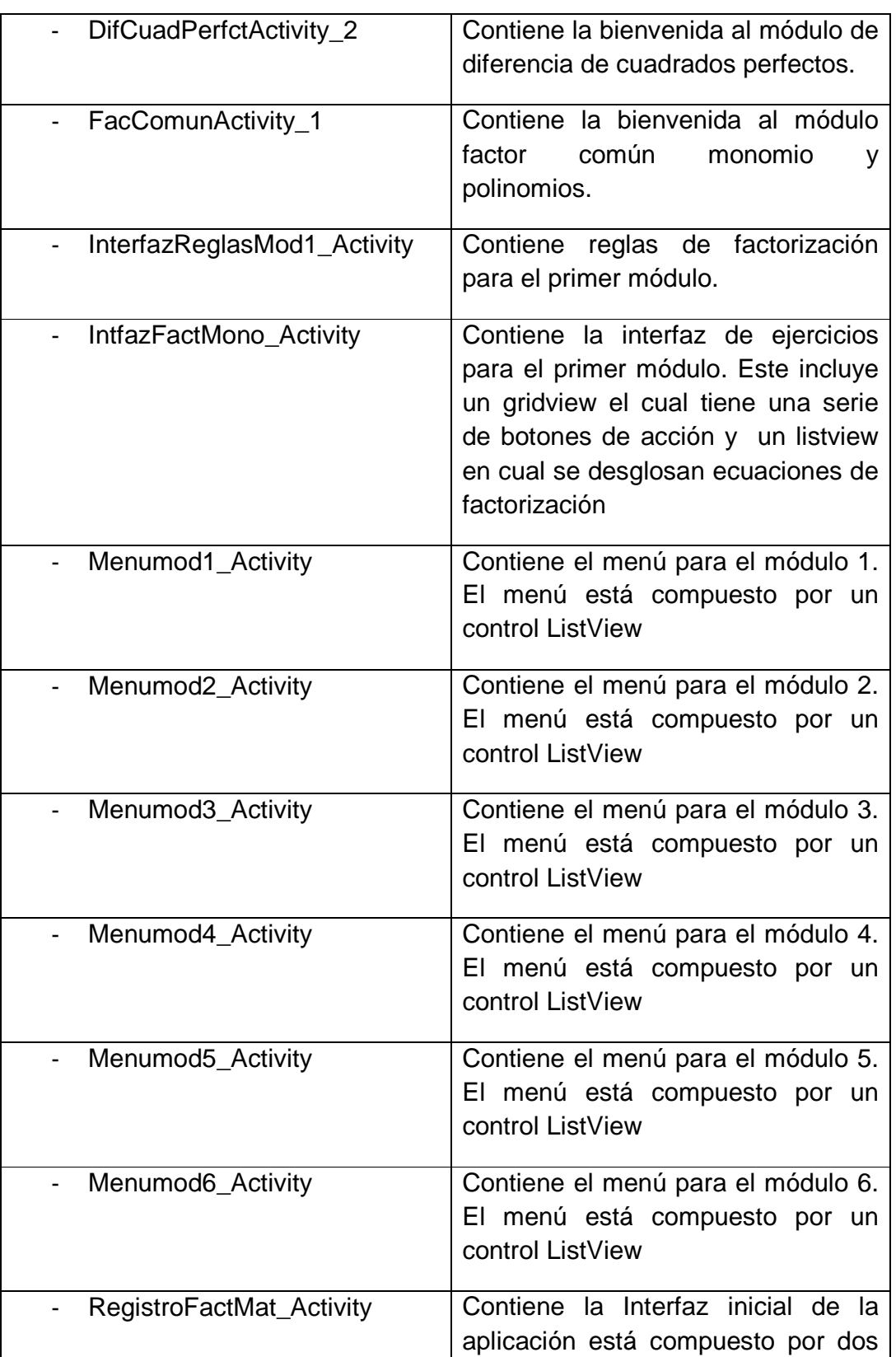

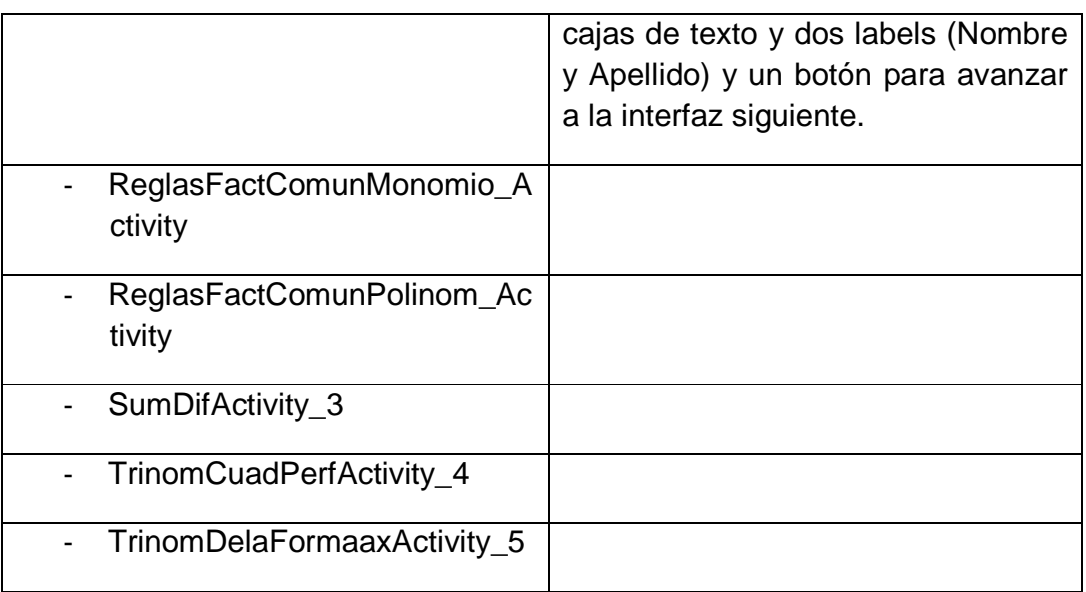

# **Carpeta /res**

En esta carpeta se incluyen los directorios:

# - **/Drawable:**

Aquí se incorporan todos los recursos de terceros (imágenes, sonidos, videos etc.)

Para la aplicación Factoriza, se incorporan los fondos de las interfaces que se le muestran al usuario final y el icono de la aplicación.

# - **/Layout:**

En esta carpeta se encuentran todos los ficheros .xml donde se definen las vistas de cada pantalla de la aplicación que forman la interfaz del usuario. El fichero que describe la pantalla inicial de la aplicación educativa móvil se llama RegistroFactMat\_Activity\_.xml que es la interfaz donde el usuario ingresa su nombre y apellido.

El resto de ficheros tiene un nombre que corresponde con la clase "Activity" que las utiliza. Para los nombres de estos ficheros se utilizan letras minúsculas seguida de guiones bajos para la separación de las palabras.

Por ejemplo los nombres de los ficheros se relacionan con el de las clases de la siguiente forma:

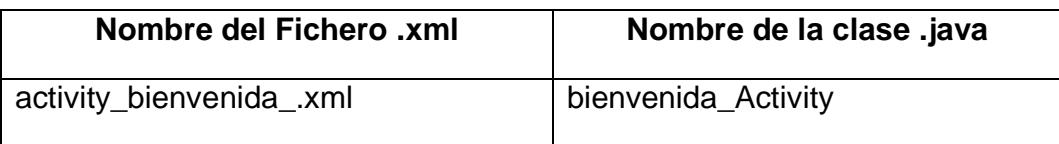

#### - **Fichero AndroidManifest.xml**

Este es un fichero independiente que describe a la aplicación. Aquí se define:

- 1. El nombre de la aplicación, Factoriza.
- 2. Cada actividad que corresponde con cada pantalla de la aplicación.
- 3. El icono que representa a toda la aplicación incluso al paquete de instalación.

# **6.4. Documentación**

En este contexto la documentación necesaria que dejaremos a disposición de los responsables del centro educativo Experimental México para el manejo de la aplicación educativa móvil factoriza, será el manual de usuario. El cual describe los pasos para instalar la aplicación en el dispositivo móvil (Smartphone o Tablet) y la navegabilidad dentro de la aplicación educativa móvil basado en android.

También se le entregará una minuta de actividades para ejecutar la aplicación en el centro educativo.

# **7. Implementación del sistema**

# **7.1. Formación**

En este punto se iniciara instalando la aplicación móvil "Factoriza" basada en android en el smartphone del profesor de matemáticas de 9no grado del colegio Experimental México una vez que se haya finalizado su desarrollo. Esta tarea incluye la instalación de dicha aplicación, así como una pequeña demostración al docente de su funcionamiento en el dispositivo móvil. También se le proporciona el ejecutable con extensión .apk con el que podrá distribuir la aplicación con sus estudiantes.

En esta primera fase de presentación del proyecto no se mostraran los resultados de las pruebas finales que determinan los elementos que no dominan los estudiantes.

# **7.2. Implantación de sistema, pruebas y nivel de servicio**

El sistema ha respondido de manera satisfactoria, en las pruebas los estudiantes se han adaptado rápidamente a la aplicación, el nivel de conocimiento de los estudiantes se ha puesto a prueba y se ha logrado que se motiven por el reforzamiento de conocimientos apoyados con la aplicación educativa como herramienta de aprendizaje.

# **7.3. Aceptación del sistema**

La aplicación ha sido aceptada de manera positiva por los docentes y estudiantes del colegio y se ha propuesto por parte de docentes la implantación de nuevas aplicaciones educativas como herramientas educativas para sus asignaturas, expresan el interés de nuevos proyectos de desarrollo de aplicaciones educativas como el que se ha llevado a cabo en este proyecto.

# **7.4. Mantenimiento**

En este contexto dejamos a disposición de los responsables del centro de estudio los recursos necesarios para el mantenimiento del ciclo de vida de la aplicación móvil basada en android factoriza para ampliar sus actividades de aprendizaje o cambiar alguna funcionalidad en ella.

CD que contiene:

- 1. Instalador del Kit de desarrollo Android Studio (android-studio-bundle-133.970939-windows.exe)
- 2. JDK de Java de 32 (jdk-7u51-windows-i586.exe) y 64 bits (jdk-7u51 windows-x64.exe)
- 3. Documento con recomendaciones e instrucciones técnicas para la instalación correcta del Kit de desarrollo Android Studio.
- 4. Un pequeño manual o video tutorial técnico para programar en android studio
- 5. Código fuente (proyecto) de la aplicación móvil basada en android "factoriza"
- 6. Documentación que permita al programador ubicarse y familiarizarse con el código fuente de la aplicación.

# **8. Conclusiones**

Se identificó la necesidad educativa de contar con materiales educativos digitales que sirvan para reforzar las distintas materias especialmente la asignatura de matemáticas, aplicaciones educativas que sirvan para aplicar con los estudiantes y de esta manera aprovechar los recursos tecnológicos que nos ofrecen las TIC, además motivar e impulsar esta nueva forma de aprendizaje y nuevas experiencias de aprendizajes.

Se realizó el diseño metodológico y computacional de una aplicación educativa para dispositivos móviles con sistema operativo android utilizando lenguajes de programación de software libre en este caso android studio que sirviera como material de apoyo y ejercitación de conocimientos en la asignatura de matemáticas en la unidad didáctica de Factorización.

Se realizó la prueba de campo de la aplicación educativa con los estudiantes de noveno grado del colegio público experimental México, prueba desarrollada para identificar los posibles inconvenientes que presentarían los estudiantes al utilizar la aplicación educativa móvil "factoriza" , y a partir de las consultas realizadas mejorar el diseño metodológico y computacional de la aplicación educativa.

Se puso a disposición de todos los estudiantes y personal del colegio la aplicación educativa móvil además también disponible para toda aquella persona que la desee utilizar y de esta manera afianzar sus conocimientos en el tema de factorización.

La aplicación educativa móvil todavía no ha sido compartida en la tienda de google play porque todavía no hemos pagado los aranceles para poder subir la aplicación a la nube.

# **9. Recomendaciones**

 Como impulsadores de la elaboración de aplicaciones educativas en lenguaje android dentro de la carrera de informática educativa en la facultad de educación e idiomas del Recinto Universitario Rubén Darío de la Unan-Managua recomendamos lo siguiente:

A la carrera de informática educativa Unan-Managua

- 1. Estar siempre a la vanguardia en la ejecución de proyectos de software libre para que dentro de la carrera se desarrollen aplicaciones educativas orientadas a la tecnología móvil.
- 2. Capacitar a los estudiantes de la carrera de informática educativa con las nuevas herramientas de desarrollo de software basados en aplicaciones móviles android para ejecutar futuros proyectos de aplicaciones móviles dentro de la carrera.
- 3. Valorar el impacto que están teniendo las aplicaciones móviles en la vida cotidiana y el impulso que tiene la tecnología móvil como medio de enseñanza aprendizaje y que ya se contemplan en las TIC.
- 4. Estudiar los posibles modelos de negocio con los que se pueda dar una viabilidad económica al desarrollo de este tipo de proyectos. Las ideas iniciales que se deberán estudiar es la adaptaciones a la medida que se ajusten al currículo escolar impuesto por el Ministerios de Educación para otros centros escolares del país.

Al colegio público Experimental México

- 1. Hacer un seguimiento exhaustivo de la evolución de la aplicación móvil factoriza entre los estudiantes y docentes que se la instalen para realizar mejoras, así como analizar los puntos fuertes y débiles de la aplicación.
- 2. Después de hacer un estudio sobre la aceptación de la aplicación y de implementar las mejoras derivadas de este estudio, poner a disposición de todo el mundo que le pueda interesar la aplicación, para que la puedan descargar y usar. Al estudiar las posibles mejoras antes de ponerla a disposición del público nos evitamos descubrir posibles errores o posibles deficiencias a través de puntuaciones negativas en las valoraciones de los usuarios, que podrían afectar de una forma muy negativa al éxito del proyecto.
- 3. Ampliar los ejercicios para contar con un amplio apartado interactivo donde el estudiante pueda comprobar y afianzar los conocimientos adquiridos de una forma entretenida y sencilla.
- 4. Contar con más personas interesadas en la creación de estos proyectos educativos para desarrollar más aplicaciones móviles bajo software libre Android.

# **10. Bibliografía**

Aranaz, J. (2009). DESARROLLO DE APLICACIONES PARA DISPOSITIVOS MÓVILES SOBRE LA PLATAFORMA ANDROID DE GOOGLE Universidad Carlos III de Madrid. Retrieved from

http://earchivo.uc3m.es/bitstream/10016/6506/1/PFC Jaime Aranaz Tudela 2010 116132629.pdf

Ares, F. (2012). ELECCIÓN DE PLATAFORMA PARA LLEVAR ADELANTE UN PROYECTO MOBILE. Community Managers Latam, 34.

Colazzo, L., Molinari, A., Ronchetti, M., & Trifonova, A. (2003). HACIA UN SISTEMA DE GESTIÓN DE APRENDIZAJE MÓVIL DE MÚLTIPLES PORVEEDORES. Allison Rossett, 7.

Cruz, R., & López, G. (2007). FRAMEWORK PARA APLICACIONES EDUCATIVAS MÓVILES: UN ENFOQUE TECNOLÓGICO-EDUCATIVO PARA ESCENARIOS DE APRENDIZAJE BASADO EN DISPOSITIVOS MÓVILES. Virtual Educa, 11.

García, F. J., & García, J. (2001). LOS ESPACIOS VIRTUALES EDUCATIVOS EN EL ÁMBITO DE INTERNET: UN REFUERZO A LA FORMACIÓN TRADICIONAL. Teoría de la Educación: Educación y Cultura en la Sociedad de la Información, 3.

Hellers, N. (2004). APRENDIZAJE PORTÁTIL, LA REVOLUCIÓN QUE SE VIENE. eLearning América Latina.

Laouris, Y., & Eteokleous, N. (2005). NECESITAMOS UNA DEFINICIÓN EDUCATIVAMENTE PERTINENTE DE APRENDIZAJE DEL MÓVIL. 4ta Convención Mundial en mLearning Ciudad del Cabo, África de Sur.

Navarrete, T. (2003). CARACTERÍSTICAS DESEABLES EN LOS DISPOSITIVOS MÓVILES Y COMO LAS SATISFACE LINUX. Insituto Tecnológico de Morelia.

Pedrozo, G. (2012). SISTEMAS OPERATIVOS EN DISPOSITIVOS MÓVILES. Universidad Nacional del Nordeste, 16.

PROGRAMACIÓN MULTIMEDIA Y DISPOSITIVOS MÓVILES. (2012). © RA-MA, 56..

Ramos, A. I., Herrera, J., & Ramirez, M. S. (2010). DESARROLLO DE HABILIDADES COGNITIVAS CON APRENDIZAJE MÓVIL: UN ESTUDIO DE CASOS. Comunicar, 17(34), 9.

Rowntree, D. (1986). PREPARACIÓN DE CURSOS PARA ESTUDIANTES.

Ruipérez, G. (2005). E-LEARNING - EDUCACIÓN VIRTUAL. Fundación Auna.

Sharples, M., Arnedillo, I., Milrad, M., & Vavoula, G. (2006). MOBILE LEARNING SMALL DEVICES, BIG ISSUES. Telelearn.

Stanley, M. (2005). GLOBAL TECHNOLOGY / INTERNET TRENDS.

# **11. Anexos**

# **Encuesta a Estudiantes**

**Universidad nacional autónoma de Nicaragua, Managua Facultad de educación e idiomas Departamento de informática educativa** 

**Instrumento: Encuesta** 

**Datos personales:** 

**Edad: \_\_\_\_ Sexo:** □Femenino □Masculino **Año Académico: \_\_\_\_** 

Turno: \_\_\_\_\_\_\_\_\_\_\_\_\_\_\_\_ Fecha: \_\_\_\_\_\_\_\_\_\_\_

# **Objetivo:**

 $\Box$  Identificar la tecnología móvil a la que tienen acceso los estudiantes de noveno grado del colegio público experimental México

**Indicaciones:** Marca con una **X** aquella respuesta que satisfaga tu condición.

# **1) ¿Posees algún dispositivo móvil?**

o Si

o No

# **2) ¿Qué tipo de dispositivo móvil posees? Puedes marcar varios.**

\_\_\_\_ Dispositivo de Comunicación (celular)

**Consola Portátil** 

**3) ¿Cuál es la marca de tu dispositivo móvil, según corresponda? Sólo puedes marcar una marca por categoría.** 

# **DISPOSITIVO DE COMUNICACIÓN**

o NOKIA o MOTOROLA o SAMSUNG o BLACKBERRY o SONY ERICSSON o LG o HTC o APPLE o VERYKOOL o ZTE o AMGOO o Otros \_\_\_\_\_\_\_\_\_

# **CONSOLA PORTÁTIL**

- o SONY
- o NINTENDO
- o XBOX
- o Otros \_\_\_\_\_\_\_\_\_

# **4) ¿Cuál es el modelo de tu dispositivo móvil?**

Dispositivo de Comunicación \_\_\_\_\_\_\_\_\_\_\_\_\_\_\_\_\_\_\_\_\_\_ Consola Portátil \_\_\_\_\_\_\_\_\_\_\_\_\_\_\_\_\_\_\_\_\_

# **5) ¿Cuál es el estilo de tu dispositivo móvil?**

- o QWERTY
- o Slider
- o Touch
- o Otros \_\_\_\_\_\_\_\_\_

# **6)¿Bajo qué sistema operativo trabaja tu dispositivo móvil?**

- o ANDROID
- o IOS
- o BLACKBERRY
- o WINDOWS

# **7) ¿Qué tipo de intercambio de datos utiliza tu dispositivo móvil? Puedes Marcar Varios**

- \_\_\_\_ GPRS
- \_\_\_\_ WAP
- $\_\_$  WI-FI
- \_\_\_\_ INFRARROJO
- \_\_\_\_ BLUETOOTH
- $\overline{\phantom{a}}$  Otros  $\overline{\phantom{a}}$

#### **8) ¿Con qué aplicaciones cuenta tu dispositivo móvil? Puedes Marcar Varios.**

- \_\_\_\_ Correo
- \_\_\_\_ Tienda de Aplicaciones
- \_\_\_\_ Navegador Web
- \_\_\_\_ Mensajería Instantánea
- \_\_\_\_ Facebook
- \_\_\_\_ WhatsApp
- $\rule{1em}{0.15mm}$  GPS
- \_\_\_\_ Cámara
- \_\_\_\_ Reproductor Multimedia
- \_\_\_\_ Juegos
- \_\_\_\_ Agenda
- \_\_\_\_ Calculadora
- \_\_\_\_ Grabadora de Voz
- \_\_\_\_ Alarma

# Informática Educativa

\_\_\_\_ Convertidor

\_\_\_\_ Temporizador

\_\_\_\_ Cronometro

 $\overline{\phantom{a}}$  Otros  $\overline{\phantom{a}}$ 

# **9) ¿Con qué frecuencia utilizas las aplicaciones de tu dispositivo móvil?**

# **(Nunca – A veces – Generalmente – Siempre)**

- \_\_\_\_ Correo
- \_\_\_\_ Tienda de Aplicaciones
- \_\_\_\_ Navegador Web
- \_\_\_\_ Mensajería Instantánea
- \_\_\_\_ Facebook
- \_\_\_\_ WhatsApp
- $\overline{\phantom{C}}$  GPS
- \_\_\_\_ Cámara
- \_\_\_\_ Reproductor Multimedia
- \_\_\_\_ Juegos
- \_\_\_\_ Agenda
- \_\_\_\_ Calculadora
- \_\_\_\_ Grabadora de Voz
- \_\_\_\_ Alarma
- \_\_\_\_ Convertidor
- \_\_\_\_ Temporizador
- \_\_\_\_ Cronometro
- \_\_\_\_\_ Otros \_\_\_\_\_\_\_\_\_

# **10) En promedio, ¿Cuántas horas al día dedicas al uso de tu dispositivo móvil?**

- o De 1 a 2 horas
- o De 2 a 4 horas
- o De 4 a 6 horas
- o De 6 a 8 horas
- o De 8 a 10 horas
- o De 10 a 12 horas
- o Más de 12 horas \_\_\_\_\_\_\_\_\_

# **11) ¿Con qué frecuencia utilizas tu dispositivo móvil para realizar actividades académicas?**

- o Siempre
- o A menudo
- o Rara vez
- o Nunca

# **12) ¿Qué tipo de actividades académicas realizas desde tu dispositivo móvil?**

# **PUEDES MARCAR VARIOS.**

- \_\_\_\_ Búsqueda de Información
- \_\_\_\_ Consulta de Tareas en el AV
- Descarga de Tareas del AV
- \_\_\_\_ Subida de Tareas al AV
- \_\_\_\_ Edición de Documentos
- \_\_\_\_ Lectura de Documentos
- \_\_\_\_ Ubicación de Compañeros de Estudio dentro del campus
- \_\_\_\_ Cálculos Matemáticos
- \_\_\_\_ Compartir Información
- \_\_\_\_ Participación en Foros
- \_\_\_\_ Consultar Agenda de Evaluaciones
- \_\_\_\_ Desarrollo de Aplicaciones
- \_\_\_\_\_ Otros \_\_\_\_\_\_\_\_\_\_